発表者の方へ 参加登録およびオンデマンド動画使用申請〆切: 4月11日(火) 23:59

参加のみの方へ 参加登録通常〆切:5月11日(木)23:59

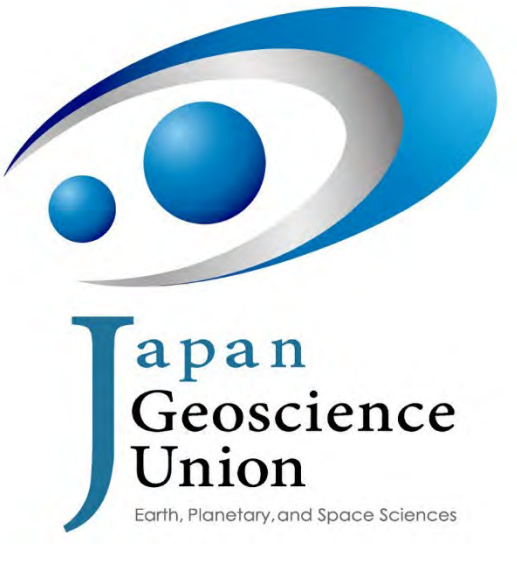

<http://www.jpgu.org/>

# JpGU Meeting 2023 <sup>第</sup>2回オンライン説明会

2023年4月6日

大会運営委員長 和田浩二

## 参加登録受付中!

参加登録をするためには,JpGU IDが必要です.JpGU IDをお持ちでない方は会員登録(JpGU IDの作成)を行ってください.

セッション提案(コンビーナ登録)または投稿にIDを使用した後は,**ID**種類の変更(正会員**ID**から大会参加**ID**,または大会参加**ID**か ら正会員**ID**及び**AGU**・**AOGS**・**EGU**会員**ID**)はできません.参加登録にあたってもすでに取得されたIDをご使用ください.

• 発表者の方の参加登録〆切は4月11日となりますので, ご注意ください, 発表者の方々が発表資料をアップロードできる ようにするために,システム側で準備に要する時間をいただくためですので,ご理解くださいますようお願い申し上げます.

発表者以外の参加者の方々(パブリックセッションのみの参加者を除く)には,5月11日までに参加登録していただくようお願い申し 上げます.5月11日までに参加登録していただいた方は,5月12日より大会参加サイト(Confit)にログイン可能になります.5月12日 以降, 大会期間中も含めて大会参加登録をしていただくことは可能ですが, Confitヘログインできるのはご登録いただいた翌日 9:00以降になります. とくに現地参加される方は, 来場前日までに必ず大会参加登録をお済ませいただき, 発行されるe-ticketをご 用意の上,現地までお越しください.受付時の混雑回避と経費削減のために,現地にて参加登録は申し受けません.

e-ticketは5月12日より発行となります.

パブリックセッションのみの参加者の方々には,参加登録方法と期日について別途ご案内いたしますので,そちらをご参照ください

高校生セッションの申込·参加案内はこちらになります ( [https://www.jpgu.org/highschool\\_session/2023/](https://www.jpgu.org/highschool_session/2023/)) 申込〆切は4/7(金)

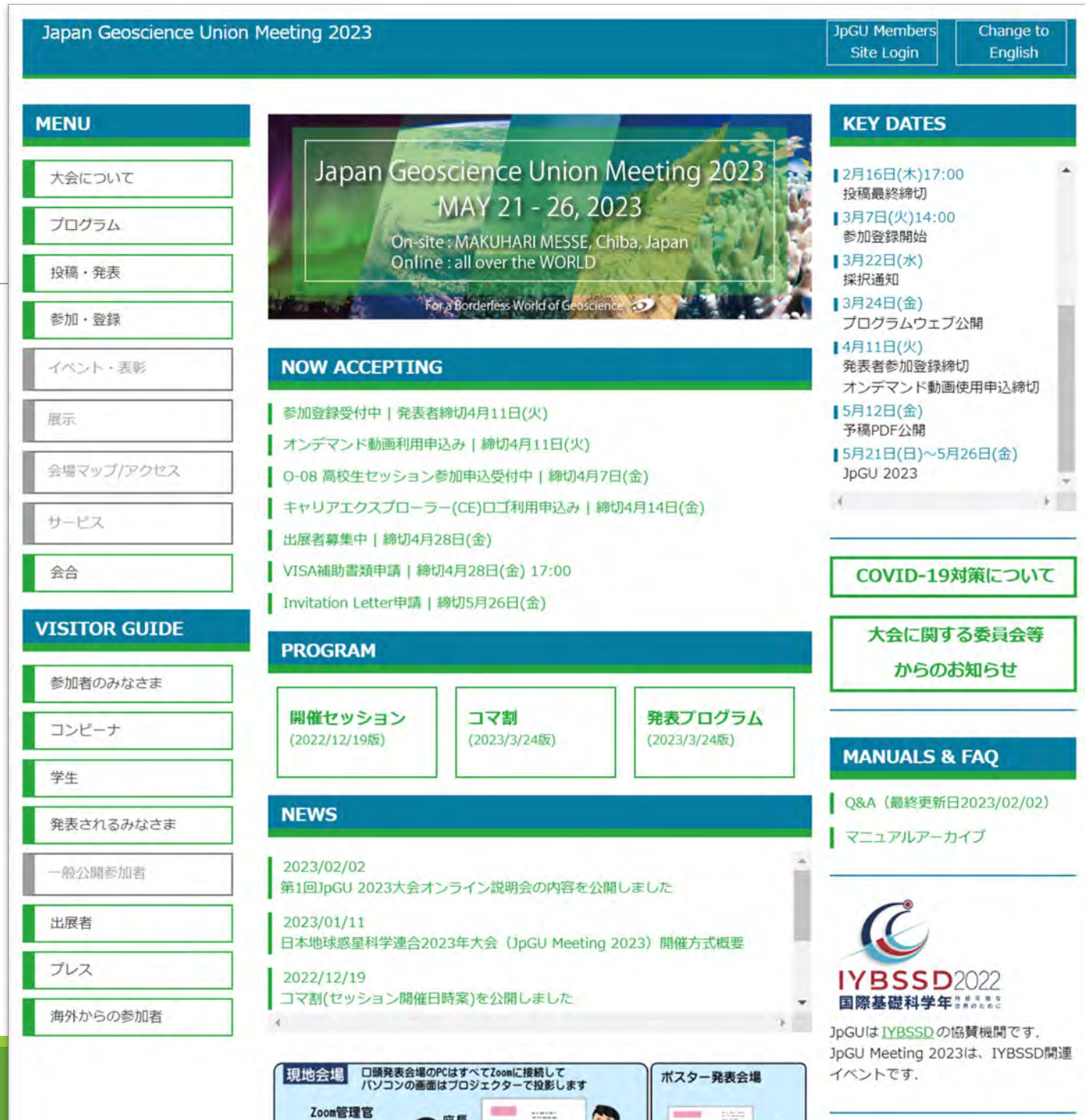

Zoom管理官

### 大会サイト

[https://www.jpgu.org/meeting\\_j2023/](https://www.jpgu.org/meeting_j2023/)

[https://www.jpgu.org/meeting\\_e2023/](https://www.jpgu.org/meeting_e2023/)

### 緊急スペシャルセッション: 『U-13 2023年2月トルコ・東アナトリア断層帯の地震』

[https://www.jpgu.org/meeting\\_j2023/program.php#late-breaking\\_session](https://www.jpgu.org/meeting_j2023/program.php#late-breaking_session)

### コンビーナ:奥村 晃史,鷺谷 威,吾妻 崇,宇根 寛

### スコープ

- 2023年2月6日現地時間の4時17分と13時24分にトルコ中南部で M 7.8, M7.5 の地震が相次いで発生し Kahramanmaraş<br>(あるいは Maraş)地震と呼ばれた. M 7.8の本震では, Antakya からMalatya 南方で東アナトリア断層の約 300 km の区間 が活動し,M 7.5の地震では本震の断層の北東端付近から西へ派生する Sürgü 断層, Çardak 断層等の約 100 km の区間 が活動した.トルコでの観測史上最大級の二つの地震により,強い地震動が発生して東アナトリア断層に沿う地域とシリア 北部に甚大な被害がもたらされた.2月末の時点で報告されている 50000 人を超える犠牲者の数は近代・現代のトルコで 最大のものとなった.
- 本セッションでは,本震に続く一連の地震の発生メカニズム,地震動,地表地震断層,建物被害,土砂災害などについて, 地震発生直後から行われた調査や解析の結果, 震災域での既往の研究, 災害軽減施策等について情報を共有し今後の<br>調査研究に活かすことを目的とする. 地震と地震災害に関わる幅広い分野からの報告に期待する.

セッション言語: Jセッション

開催日時:

- 口頭セッション:5/24(水) AM2, PM2
- 現地ポスター:5/24(水) PM3
- オンラインポスターセッション:5/25(木) PM1

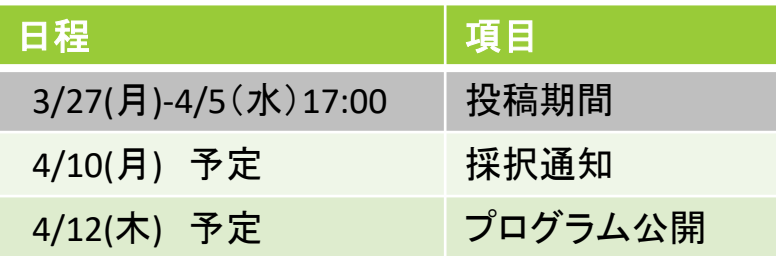

# 開催・セッション概要

### ハイブリッド開催:基本は2022年大会と同じ オンラインポスターを口頭の裏で行い,期間を1週間に。

### **5/21(**日**)**~**5/26(**金**)**

- 現地会場・オンラインどちらからでも参加可能なZoom ライブ中継による口頭セッション
	- AM1, AM2, PM1, PM2の各時間帯に開催。
- 現地ポスター発表(オンライン中継はありません)
	- ◎ コアタイム:PM3の時間帯に行う。原則, 口頭セッションと同日開催。
- オンラインポスターセッション
	- 口頭セッションの裏で行う(AM1, AM2, PM1, PM2)。
	- 原則,口頭セッションと別日開催(可能な限り口頭セッション日より後日に設定)
	- 学生賞審査,高校生発表審査にも対応可能となるよう配慮する。

### 現地会場:幕張メッセ

- 国際会議場
	- 口頭セッション部屋,CHは休憩・視聴スペースの予定.
- 展示場ホール

ポスター掲示+休憩・視聴スペース+出展ブース+特設会場

### プログラムもConfit上で公開されました:<https://confit.atlas.jp/guide/event/jpgu2023/top?lang=ja>

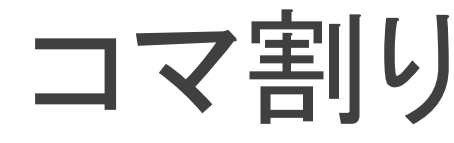

### https://www.jpgu.org/meeting j2023/files/session schedule j.pdf [https://www.jpgu.org/meeting\\_e2023/files/session\\_schedule\\_e.pdf](https://www.jpgu.org/meeting_e2023/files/session_schedule_e.pdf)

3/24版

JpGU 2023 Jマ割

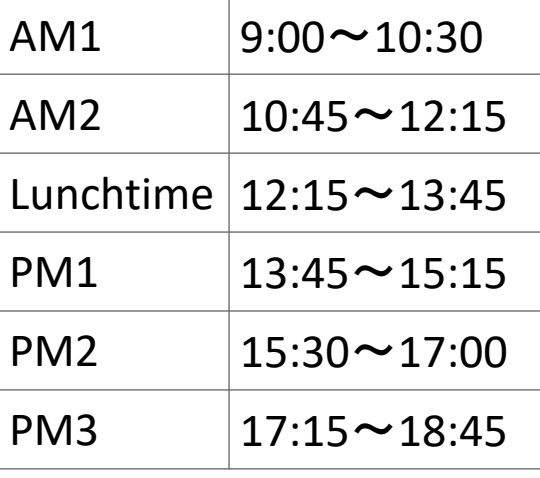

□ 口頭発表・オンラインポ スターセッションは原則 AM1, AM2, PM1, PM2 □ PM3は現地ポスターコア タイムです. □ 展示場ホール特設会場 は4会場を予定(一つは

主としてイベント会場)

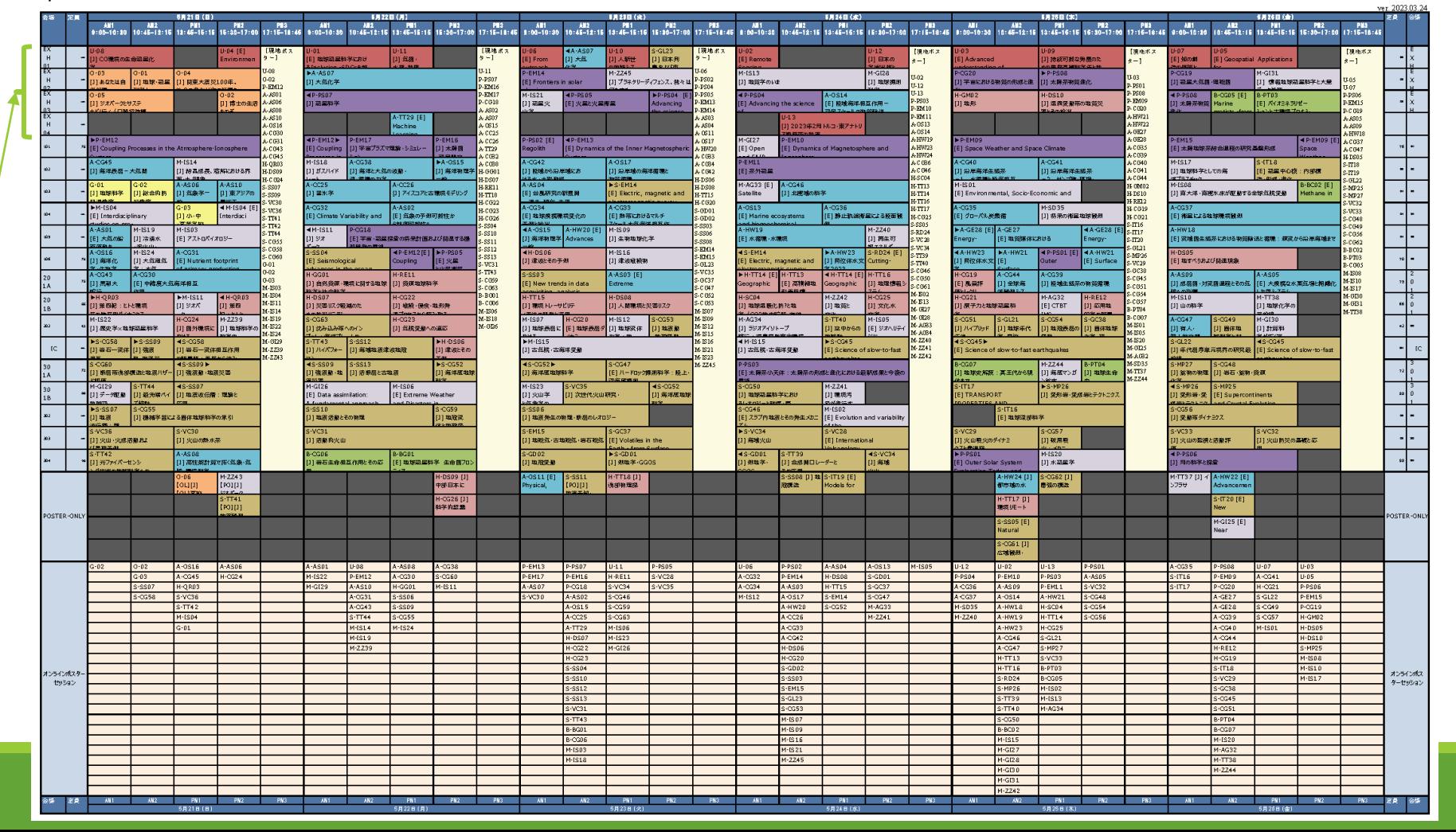

## プログラム@Confit 口頭セッション

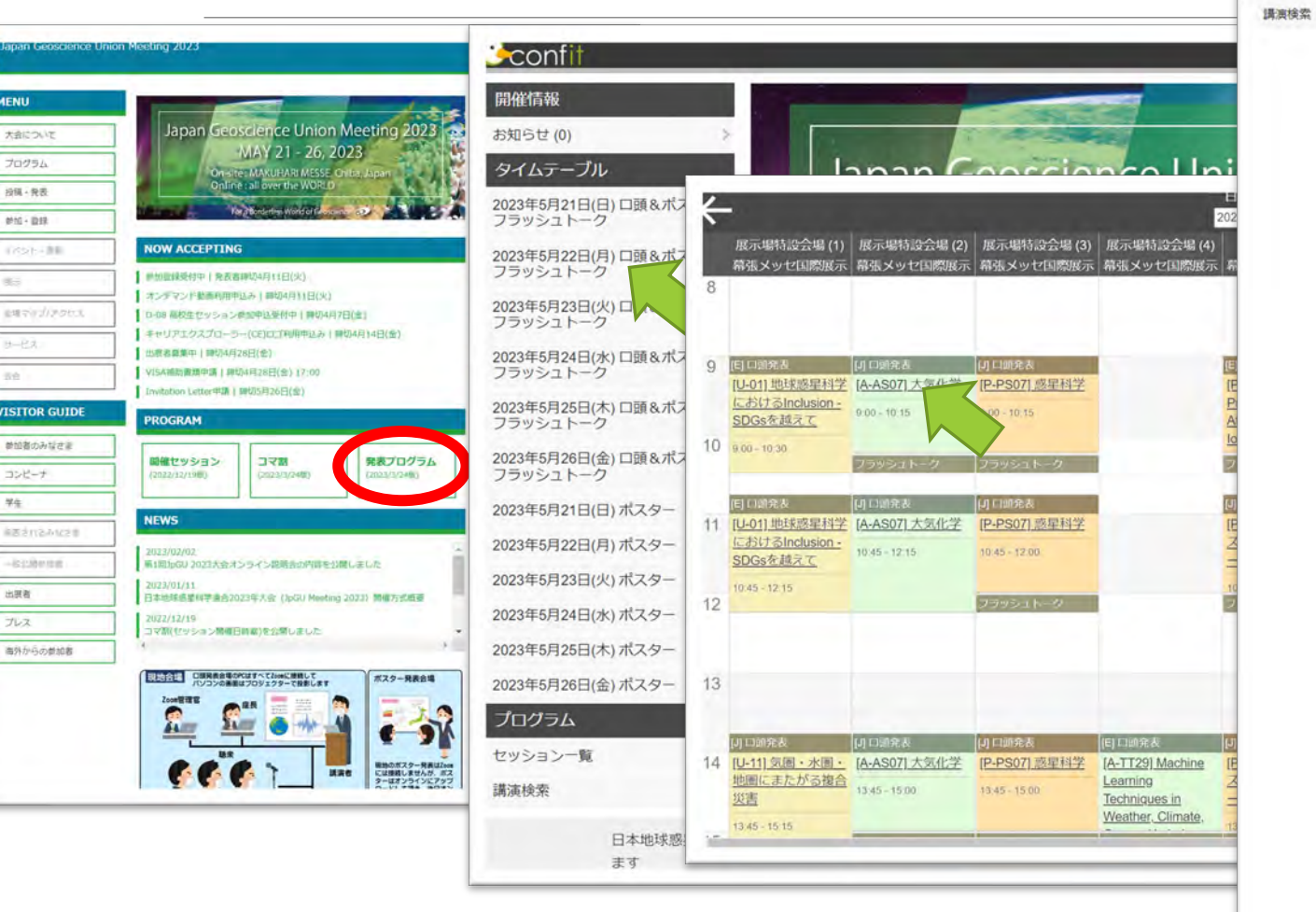

Japan Geoscience Union Meeting 2023 On-site : MAKUHARI MESSE, Chiba, Japan Online: all over the WORLD MAY 21 - 26, 2023 For a Borderless World of Geoscience TOP > タイムテーブル > 2023年5月22日(月) 口頭&ポスターフラッシュトーク > セッション情報 開催情報 セッション情報 講演検索 お知らせ(0)  $\boxtimes$ タイトル、発表者等 最印刷 プログラム 検索 [J] 口頭発表 タイムテーブル >詳細検索 セッション記号 A (大気水圏科学) » A-AS 大気科学·気象学·大気環境 セッション一覧 [A-AS07] 大気化学 過去のプログラムはこ 2023年5月22日(月) 09:00 ~ 10:15 ちら 展示場特設会場 (2) (幕張メッセ国際展示場) 座長:入江 仁士(千葉大学環境リモートセンシング研究センター)、石戸谷重 之(産業技術総合研究所)、内田里沙(一般財団法人日本自動車研究所) 対流圏及び成層圏の化学·力学(輸送、物質循環)過程、大気圏と他圏(例えば生物 圏)との相互作用に関する研究発表を中心に募集する。バックグラウンド大気から 都市大気、数値モデル·観測·リモートセンシング·実験室的研究、ガス·エアロ ソル研究の全てを対象とする。日本大気化学会を中心として開催するが、他の学協 会会員による大気化学関連の発表や、分野の境界領域に位置する発表も大いに歓迎

し、広い視野から大気化学を議論したい。なお、スライドおよびポスターの作成言

精は英語が望ましい。

version 1.0

"金谷 有剛"

過去のブログラム  $09:00 \sim 09:15$ [AAS07-01] Japan Geoscience Union Meeting 2023 On-site : MAKUHARI MESSE, Chiba, Japa Online : all over the WORLD "笹川 基樹"。 MAY 21 - 26, 2023 For a Borderless \  $ence  $\Omega$$ Denis<sup>3</sup>, Fofon (1. 国立環境研) TOP > タイムテーブル > 2023年5月22日(月) 口頭 & ポスターフラッシュトーク > セッション情報 > 講演情報 科学アカデミ 開催情報 講演情報 满演检索 お知らせ(0)  $09:15 \sim 09:30$  $\Box$ タイトル、発表者等 曲印刷 プログラム [AAS07-02] 検索 内国頭発表 タイムテーブル  $>11886$ セッション記号 A (大気水圏科学) »A-AS 大気科学·気象学·大気理境 "新井 豊<sup>1</sup>、胡 セッション一覧 (1 東京大学 IA-AS071 大気化学 课房检索 過去のプログラムはこ 防衛大学校 2023年5月22日(月) 09:00 ~ 10:15 服示場特段会場 (2) (森伟メッセ国際服示場) ちら 屋長 入江 仁士(千葉大学環境リモートセンシング研究センター)、石戸谷 重之(産業技術総合研 究所)。内田里沙(一般財団法人日本目動車研究所)  $09:30 \sim 09:45$  $09:00 \sim 09:15$ [AAS07-03] 素濃度の連続 [AAS07-01] Long-term summer methane variability in West Siberia "野本 嘉孝<sup>1</sup> (1. 千葉大学 環 "笹川 基樹1. 町田 敏輔1. 伊藤 昭彦1. 津田 憲次2. Arshinov Mikhail3. 境研究所) Davydov Denis<sup>3</sup>. Fofonov Aleksandr<sup>3</sup>  $09:45 \sim 10:00$ (1. 国立環境研究所、2. 地球·人間環境フォーラム、3. 大気光学研究所、ロ シア科学アカデミー) [AAS07-04] 与える影響 キーワード:西シベリア、メタン、温地、タワー観測 "須藤健悟1.2 «このセッションの前の議演 このセッションの次の講演> (1.名古屋大学 は地球感星科学連合2023年大会に関する著作権は、日本地球感星科学連合に帰属し 利用纸  $10:00 \sim 10:15$ [AAS07-05]

過去のプロクラムはごう

**THE REAL PROPERTY AND** 

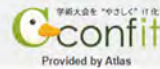

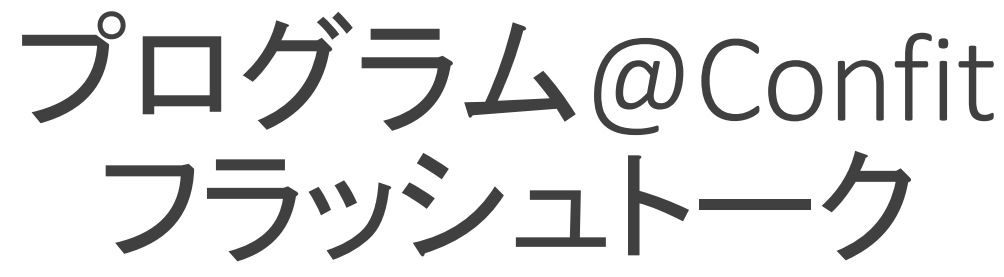

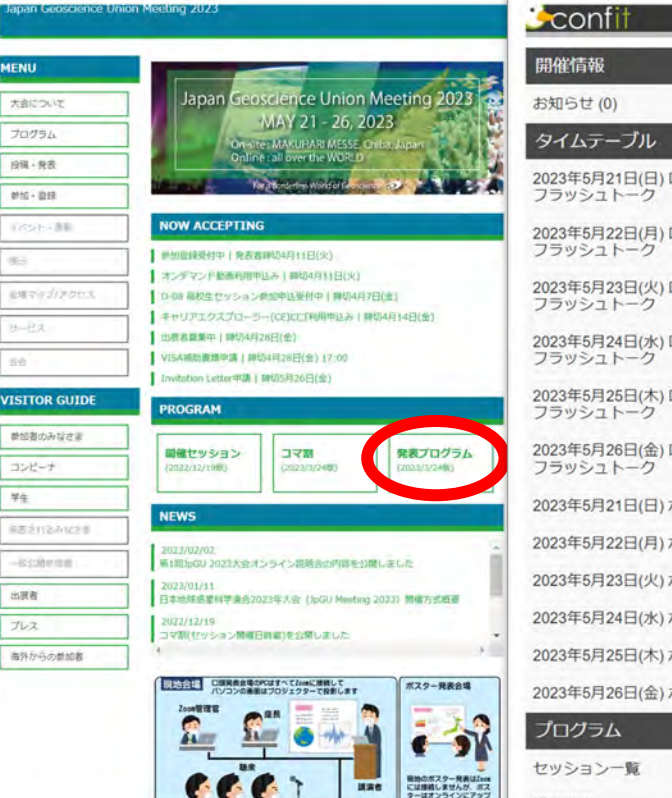

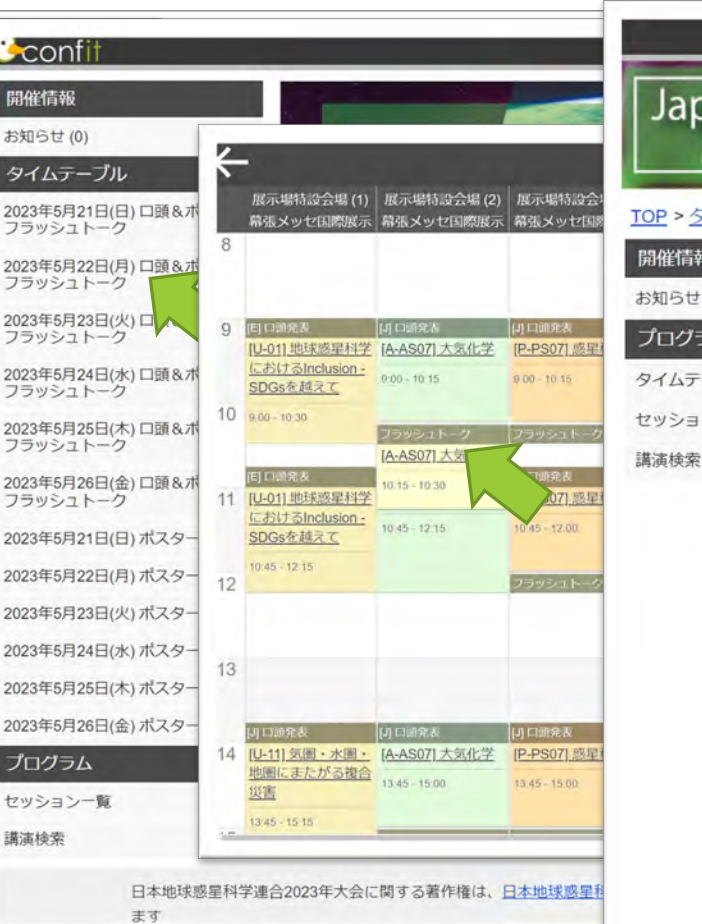

□ フラッシュトークのプログラムは自由度確保のためここ では掲載されません。セッションメーリングリストおよび 公開スプレッドシート等を通じたコンビーナからの通知 にてご確認ください(個々の講演内容は「ポスター発表」 にてご確認ください) 。

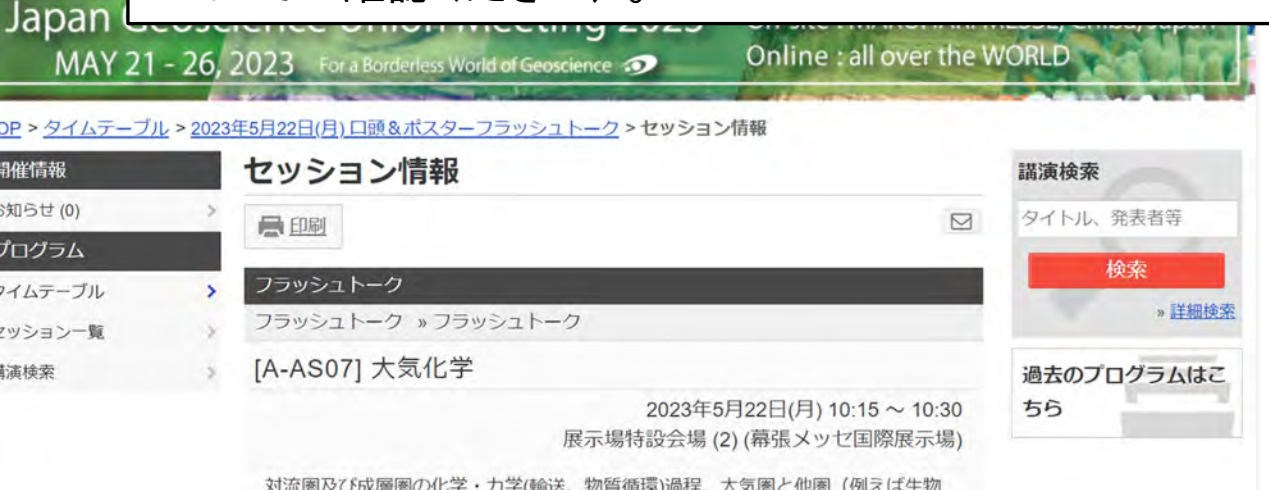

圏) との相互作用に関する研究発表を中心に募集する。バックグラウンド大気から 都市大気、数値モデル・観測・リモートセンシング・実験室的研究、ガス・エアロ ゾル研究の全てを対象とする。日本大気化学会を中心として開催するが、他の学協 会会員による大気化学関連の発表や、分野の境界領域に位置する発表も大いに歓迎 し、広い視野から大気化学を議論したい。なお、スライドおよびポスターの作成言 語は英語が望ましい。

フラッシュトーク (10:15~10:30)

## プログラム@Confit ポスター

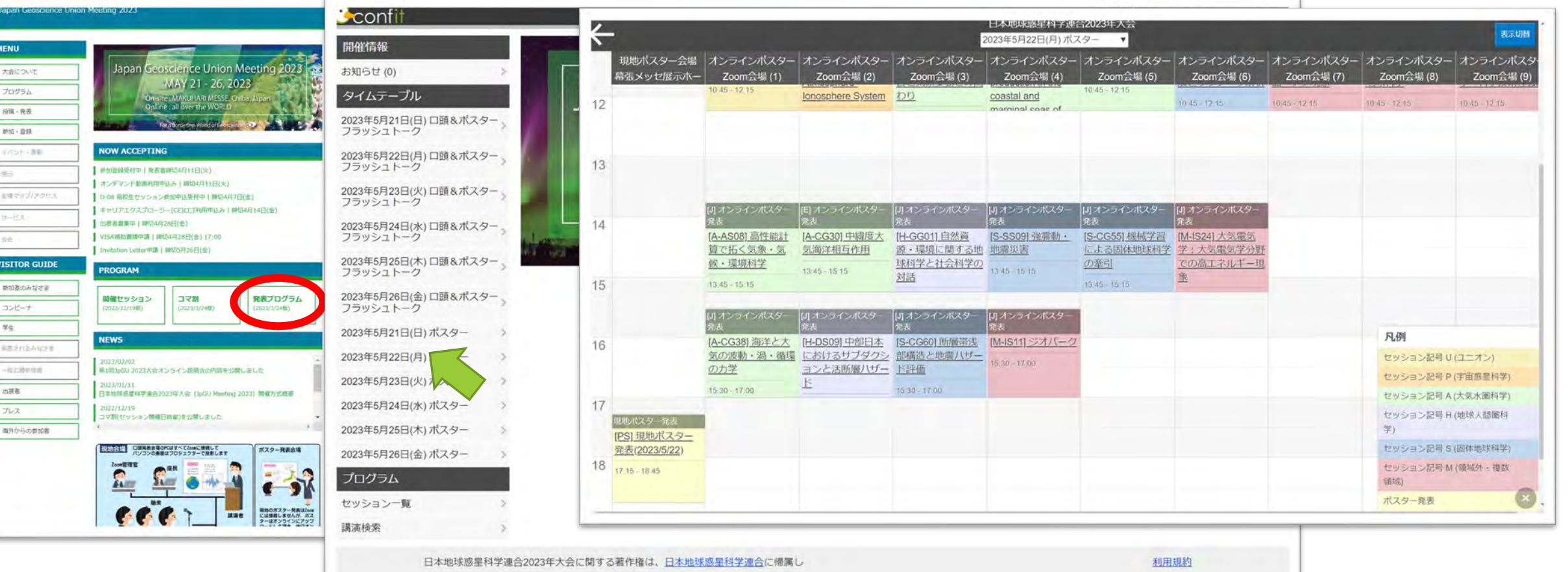

### オンラインにて使用するプラットフォーム: 大会参加サイト「Confit」 5月12日よりログイン認証開始

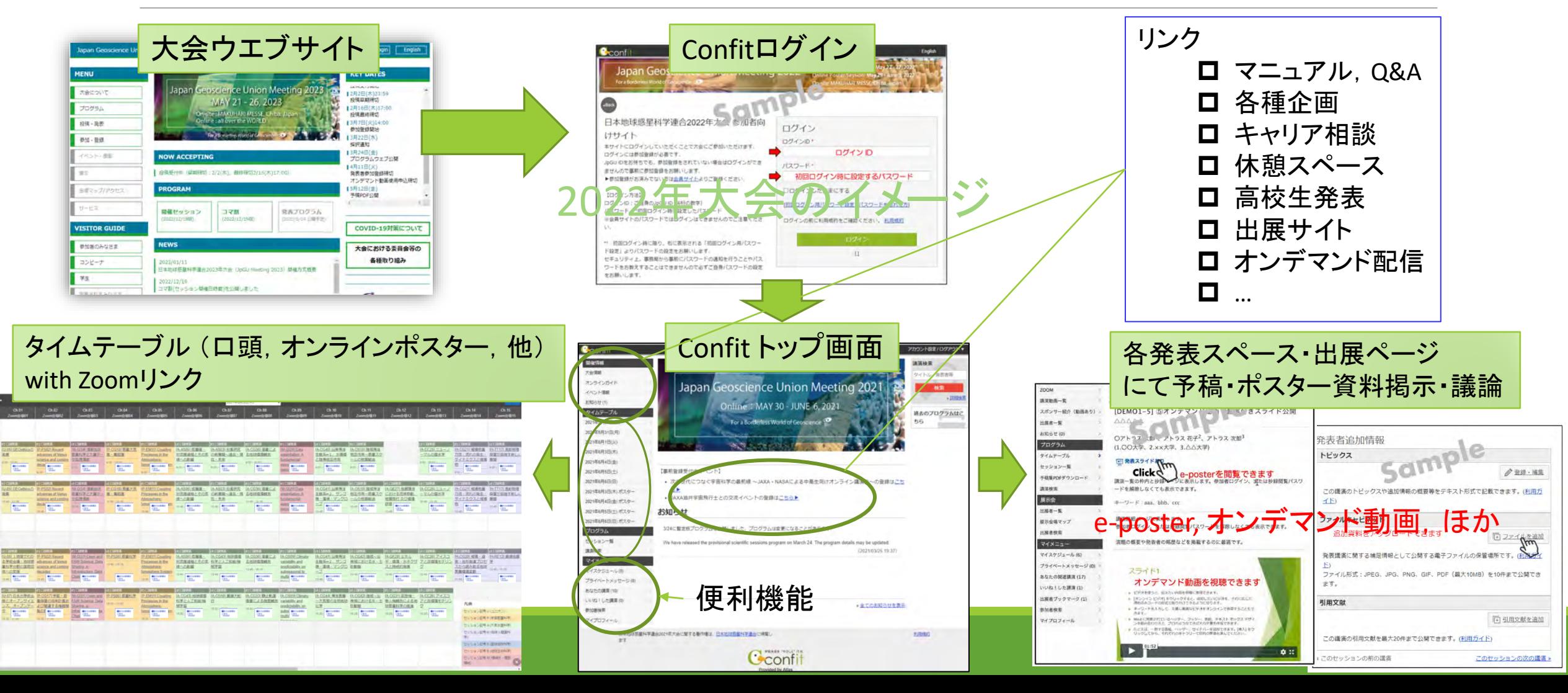

## 口頭セッション:2022年大会と同様

口頭発表は,現地あるいはオンラインからZoom経由でライブ発表していただきます(オンラインからはConfitロ グイン→タイムテーブル→セッションのZoomリンクをクリック).あらかじめ録画したプレゼン動画をセッション中に 再生・配信することも可とします.

発表者は, 現地発表かオンライン発表か自由に選べます. すべての発表がオンラインで行われる場合でも, 現 地会場に中継される予定です.

座長の方々も現地・オンラインどちらの参加でも運営可能とするように計画しておりますが,できれば現地にお られると運営がスムーズになりますのでご検討ください.

発表は原則15分(質疑込み)です.

口頭セッションはAM1 (9:00-10:30), AM2(10:45-12:15), PM1(13:45-15:15), PM2(15:30-17:00) の各時間帯で行 われます.

現地会場の各部屋は通常の80%程度の定員を設けることとし,満席の場合には,別途設ける視聴スペースから WiFi等経由でネットワークにアクセスしていただき,口頭セッションを視聴していただけるよう配慮します.

## 口頭セッション内での ポスターフラッシュトーク

フラッシュトークはポスター発表成立の必須条件ではありませんが、大会運営としては強く推奨する ものであり、やむを得ない事情がない限り行ってください.コンビーナの皆さんには,全ポスター発表 に対しフラッシュトーク時間の確保をお願いしています.

口頭セッションの原則各コマ90分間のうち15分間(セッションによっては30分間)はポスター発表のフ ラッシュトークタイムとなります.→昨年に比べて口頭発表数が6/コマ→5/コマに減少します.

ただし,全ポスター発表に対するフラッシュトーク時間が確保されたうえで,時間が余りフラッシュ トーク枠を設定する必要のないコマが生じた場合には,その枠を口頭講演にアサインすることを許 容しています。

各フラッシュトークの発表順序と持ち時間は各セッションの座長もしくはコンビーナの指示にしたがっ ていただきます.セッションメーリングリスト(近日中にお知らせします)を通じて連絡されます.

口頭セッションがないセッションは,オンラインポスターセッション内においてコンビーナの主導により フラッシュトークを実施していただきます.

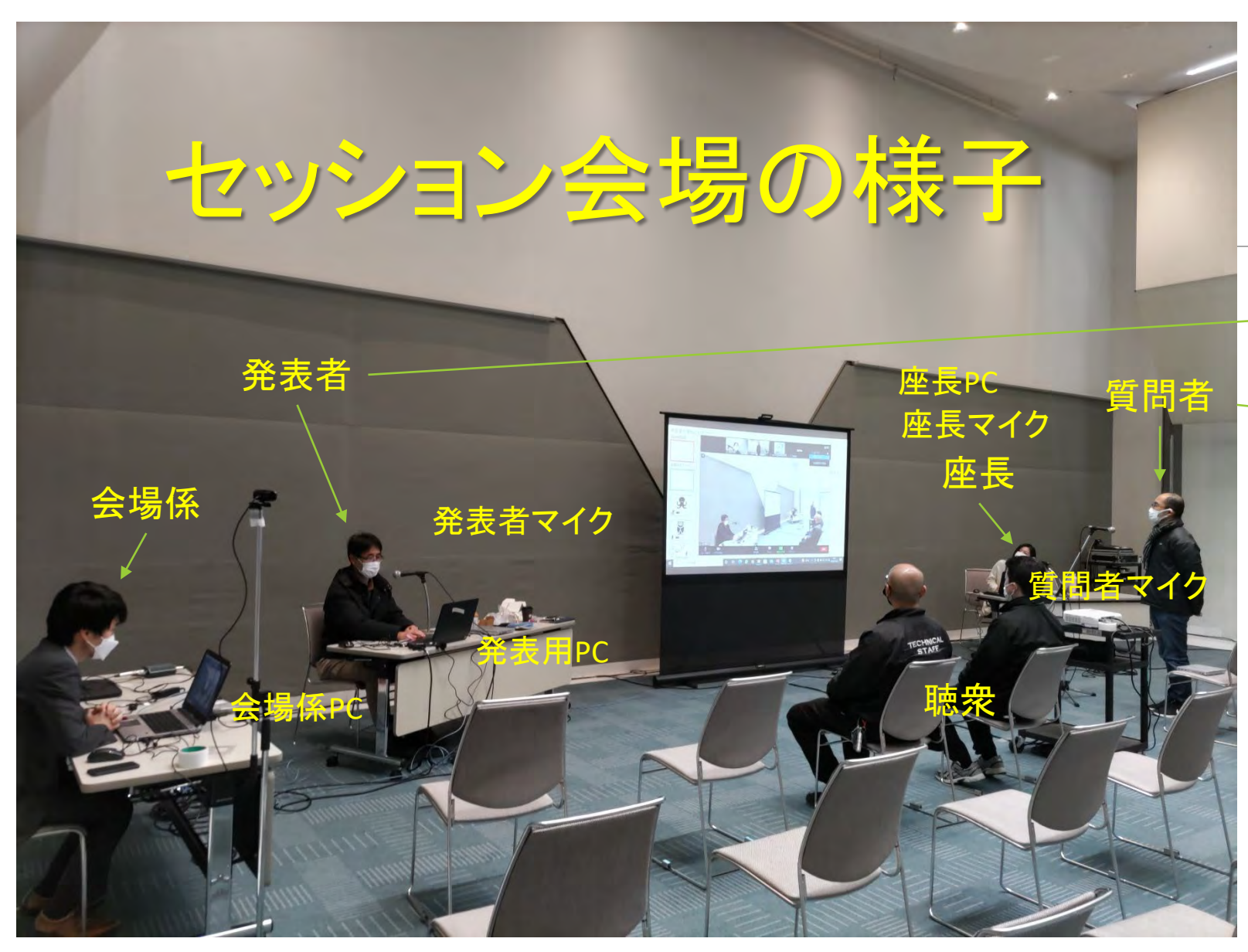

### オンラインに提供されるビデオ画像例 (※都合により画面共有していません)

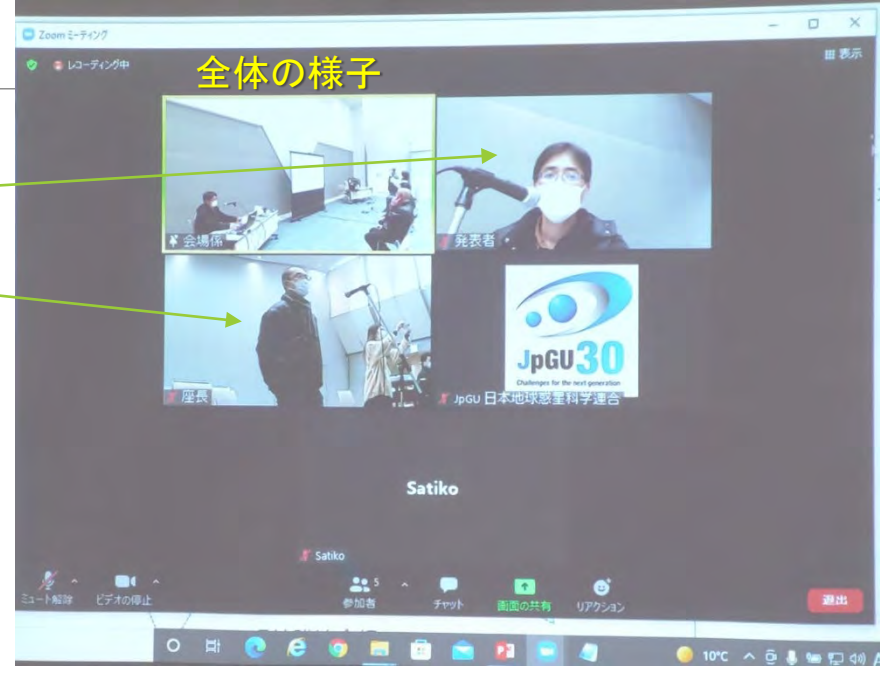

□ 部屋内, ZOOM接続しないで! □ 現地発言は会場マイクで!

## ポスター講演:資料掲示とフラッシュトーク

ポスター資料は,全てオンライン上(大会参加サイト「Confit」の各発表者スペース)に掲示すること が必須です.

- ポスター資料は「e-poster」もしくは「オンデマンド動画」とし,やむを得ない場合は「追加発表資料」をアップ ロードしてください. 現地発表で掲示するものと同じでも構いません(A0ポスター画像やスライド画像の掲示 が可能).
- 資料は期間中も差し替え可能です.
- 全期間を通じてオンライン上のポスターの閲覧とコメント機能を利用した質疑応答が可能

ポスター発表者は原則として、口頭セッション内の指定された時間にフラッシュトークを実施していた だきます.

- 1コマ(90分)につき15分をフラッシュトーク時間とする. 各フラッシュトークの持ち時間は各セッションで調整さ れる。
- ポスター発表成立要件とはしないが, やむを得ない事情がない限りはフラッシュトークを行っていただく。
- 口頭セッションがないセッションは,オンラインポスターセッション内においてコンビーナの主導によりフラッ シュトークを実施していただきます.

## Confit掲載発表資料: e-poster,オンデマンド動画,追加発表資料

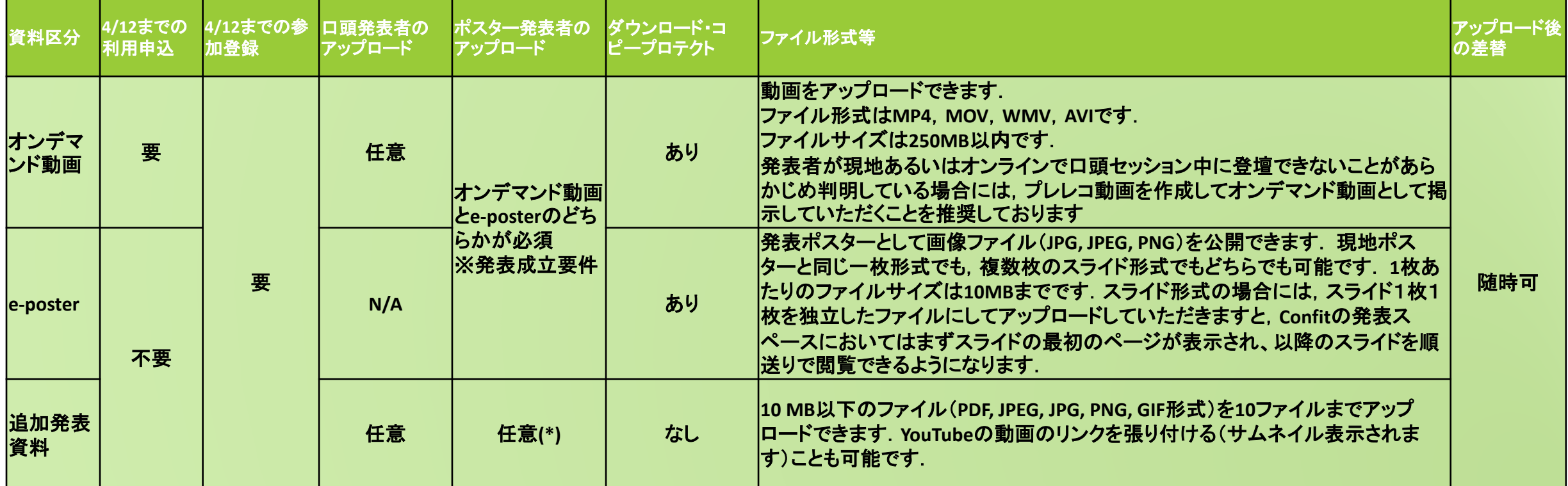

■ 発表者の大会参加登録の〆切は4月11日。オンデマンド動画利用申請〆切も4月11日.

■ 発表資料のアップロードは4月20日から. アップロードされた資料は5月12日からConfitに掲示(この日からConfit閲覧にはログ イン認証が必要となるため,参加者限定で公開されることになります).

■ 参加者が予習できるよう大会開始の3日前(5月18日)までにアップロードしていただくことを推奨しております.

■ 詳しいアップロード方法(作業方法)は発表者の方ヘメールにてお知らせしております(送信元:

## 現地ポスター発表

現地でポスター発表をすることは任意とします.

- 現地でポスター発表をされる方は,ポスター会場の指定された日(原則として口頭セッションと同日)・ 場所にポスターを掲示し現地参加者に対してポスター発表をして下さい.
- ポスター会場はコアタイム(PM3)以外の時間帯も終日ご利用いただけます.
- 現地ポスターのオンライン中継はありません.
- PM3の時間帯(17:15-18:45)がポスターコアタイムになりますが, 密を避けるべくなるべくそのほかの時 間帯においても積極的に議論していただけますと幸いです.
- ポスターボードは, 全ポスターが掲示できる分用意します(横置き)。
	- 現地ポスター希望の有無は運営側から確認いたしません。
- 現地に来場できないポスター発表者に対しても,印刷したポスターを現地会場にお送りいただければ 大会運営委員会がポスター発表者に代わって現地に掲示するサービス(現地掲示サービス,送料は ご負担ください)を実施する予定です.

ポスターボードへの掲示イメージ

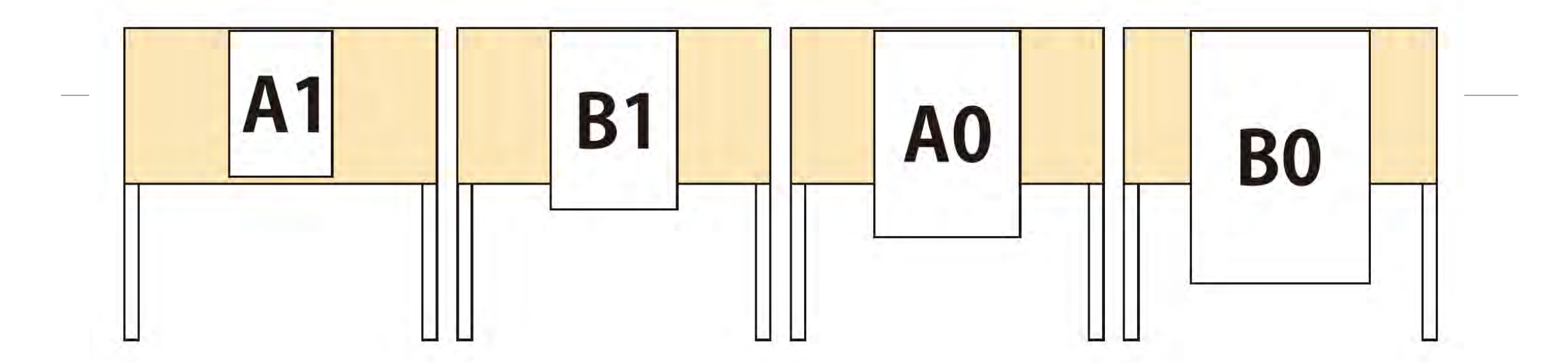

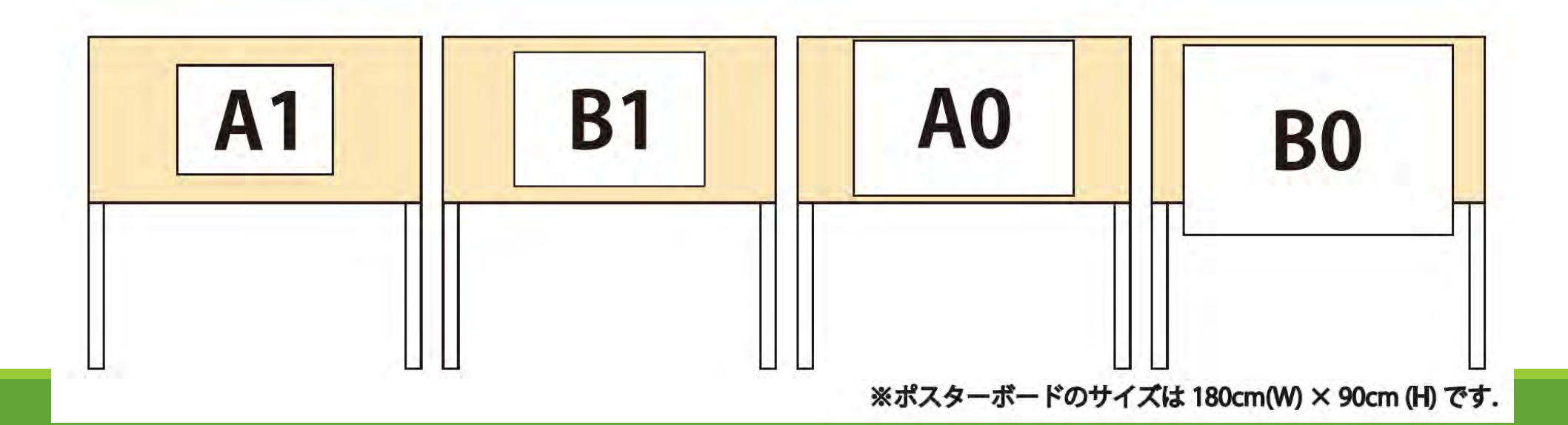

## オンラインポスターセッション

### オンラインポスターセッションでの発表は任意です。

- 原則として指定された日のAM1 (9:00-10:30), AM2(10:45-12:15), PM1(13:45-15:15), PM2(15:30-17:00) のい ずれか時間帯で他の口頭セッションおよびオンラインポスターセッションと並行して行われます.
	- ※時差に配慮してジョイントセッションとして採択されたセッションに限って,コンビーナからの要望を踏まえてPM3(17:45-18:45)に設定して いるものがあります. 必ずご自身のセッションの開催日時をご確認の上,ご参加ください.
- 1セッションに対し1Zoomを割当て,ポスター1件に対し1つのブレイクアウトルームを提供いたします
	- Confitのタイムテーブルから入室できるように設定します.
	- ポスター発表者は自らに割り当てられたブレイクアウトルームにて待機していただき,各ブレイクアウトルームを出入りする参加者の方と適 宜議論をしてください.
- 原則としてオンラインポスターセッションの座長は設定されず各発表のフラッシュトークはありません
- 口頭セッションがないセッションは,オンラインポスターセッション内においてコンビーナの主導によりフラッ シュトークを実施していただきます.
- 現地にて参加する場合には,会場内の視聴スペースなどからWiFi等経由でネットワークにアクセスしてくださ い.その際,ノイズキャンセリング機能付きヘッドセットを使用するなどして,会場内にスピーカ音声が漏れる /マイクが会場内雑音を拾う/大きな声を出す,といったことを極力控えていただきますようお願いします.

## スケジュール

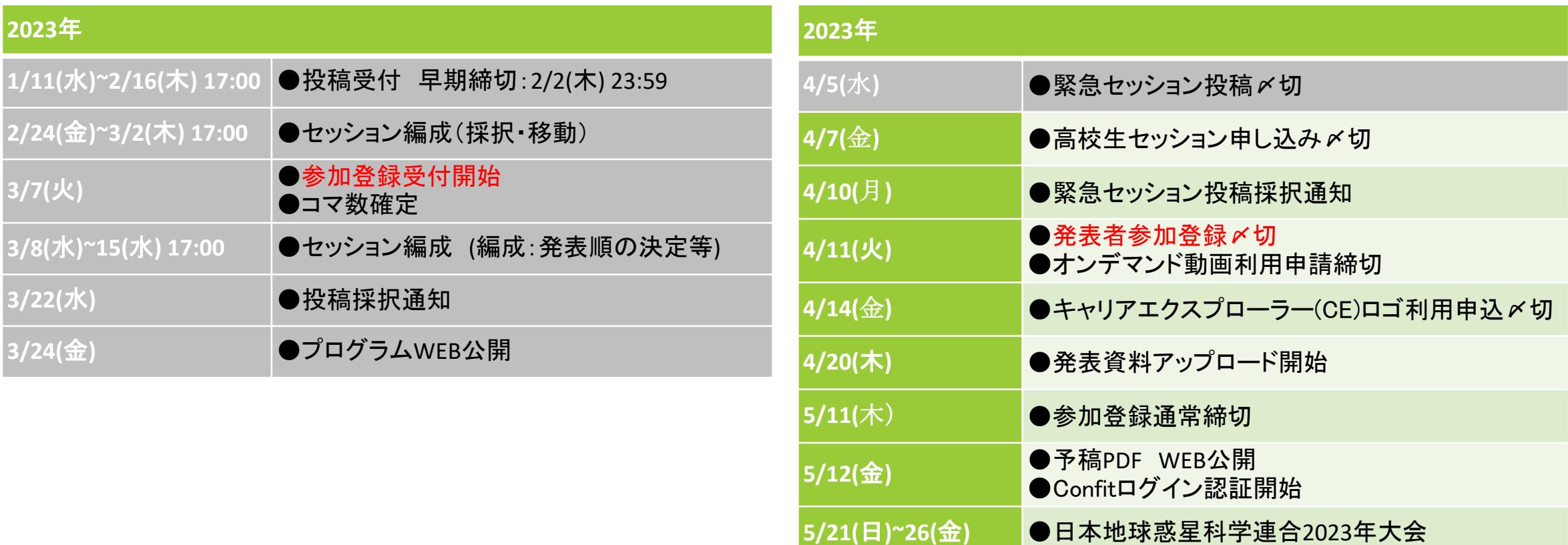

# そのほか

## そのほか

### 懇親会は行いません

◦ ノンアルコールの飲み物だけのケータリングは実施します。現地ポスターコアタイム(PM3)や表彰式で はノンアルコールビールの提供を検討中。

### 高校生セッション

- 大半が現地参加発表でない限り,5/28(日)にオンライン発表と審査を行う可能性が有ります.
- 申込〆切は4/7. [https://www.jpgu.org/highschool\\_session/2023/](https://www.jpgu.org/highschool_session/2023/)
- 皆さん, ぜひ審査員をお引き受けください!

## COVID-19対策

国の方針を参考にしつつ,対策案を整理.→5類引き下げ等緩和に伴い,以下に変更予定

- ワクチン接種済みであることを強く推奨いたします.ワクチン接種が不可もしくは希望されない方はオ <u>ンライン参加をご検討ください...</u>
- 事前にご自身で検温いただき発熱や体調不良等が判明しましたら来場はご遠慮下さい.
- <u> **来場日ごとに最初の入場時に検温を実施します。</u>入場時の検温によって発熱が確認されれば申し訳**</u> ありませんが入場をお断りいたします. その場でお帰りいただき. オンライン参加としてください.
- 会場内では発表時も含めてマスク(不織布推奨)の着用をお願いします。

◦ マスク着用は個人判断とします.

<u>• 会場内での飲食は黙食でお願いします。</u>なるべく配慮のうえご飲食ください。

## 現地会場開場・退出・部屋管理等

開場時間: 8:00

入場証発券終了時刻:17:20

退出時間:19:00 (会合も19:00までです)

### 各部屋の管理

- 開場時間にはメッセ側が開錠
- その日の利用が終了した部屋から施錠します(PCや機材が残っているため)。→すみやかな退出をお 願いします。
- 昼休みや空き時間は施錠しませんが,本部補助のアルバイトが巡回します。盗難・不正会合利用の防 止にご協力ください。

### 発表者/コンビーナ/座長間連絡用メーリングリスト, 現地参加/リモート参加の表示・確認方法

発表者/コンビーナ/座長間連絡用メーリングリスト(ML)をセッション毎に用意します(近日中にリリー ス予定).セッション方針の案内,キャンセル調査,現地/リモート発表の希望調査,フラッシュトークに ついての通知などにご活用ください.

- jpgu2023「セッションID(小文字・ハイフンなし)」@jpgu.org
	- 例: U-01セッションは jpgu2023 u01@jpgu.org
- コンビーナ・座長のみに配信されるML: jpgu2023「セッションID(小文字・ハイフンなし)」conv.chair@jpgu.org
	- 例: U-01セッションは [jpgu2023\\_u01\\_conv.chair@jpgu.org](mailto:U-01%E3%82%BB%E3%83%83%E3%82%B7%E3%83%A7%E3%83%B3%E3%81%AFjpgu2022_u01@jpgu.org)

コンビーナから参加者へ向けた,発表についての変更情報発信等(フラッシュトークプログラムも含 む)。ぜひ書き込みお願いします!

- コンビーナが書き込めるスプレッドシートを用意する予定
- 書きこみ先はコンビーナへメールにて通知されます
- →スプレッドシートは大会ウエブサイトにリンクが張られて表示されます(変更は即座に反映)

参加者の現地参加/リモート参加の表示・確認方法

- Confitのマッチングフラグ機能を利用する(ただし, 5/12Confitログイン認証開始後).
	- 参加者は,自らの参加場所を選択表示できる.いつでも変更可能.→選択表示を強くお願いします!

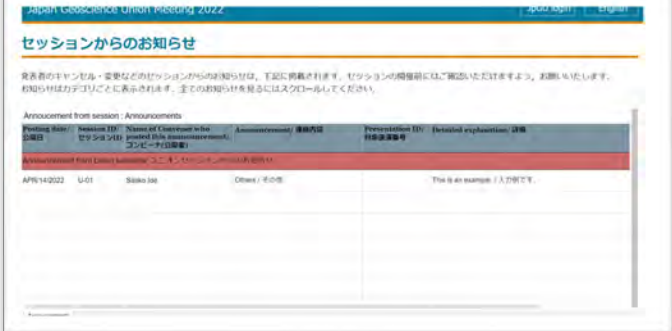

Confit機能紹介(2021年資料より) マイプロフィール画面へ

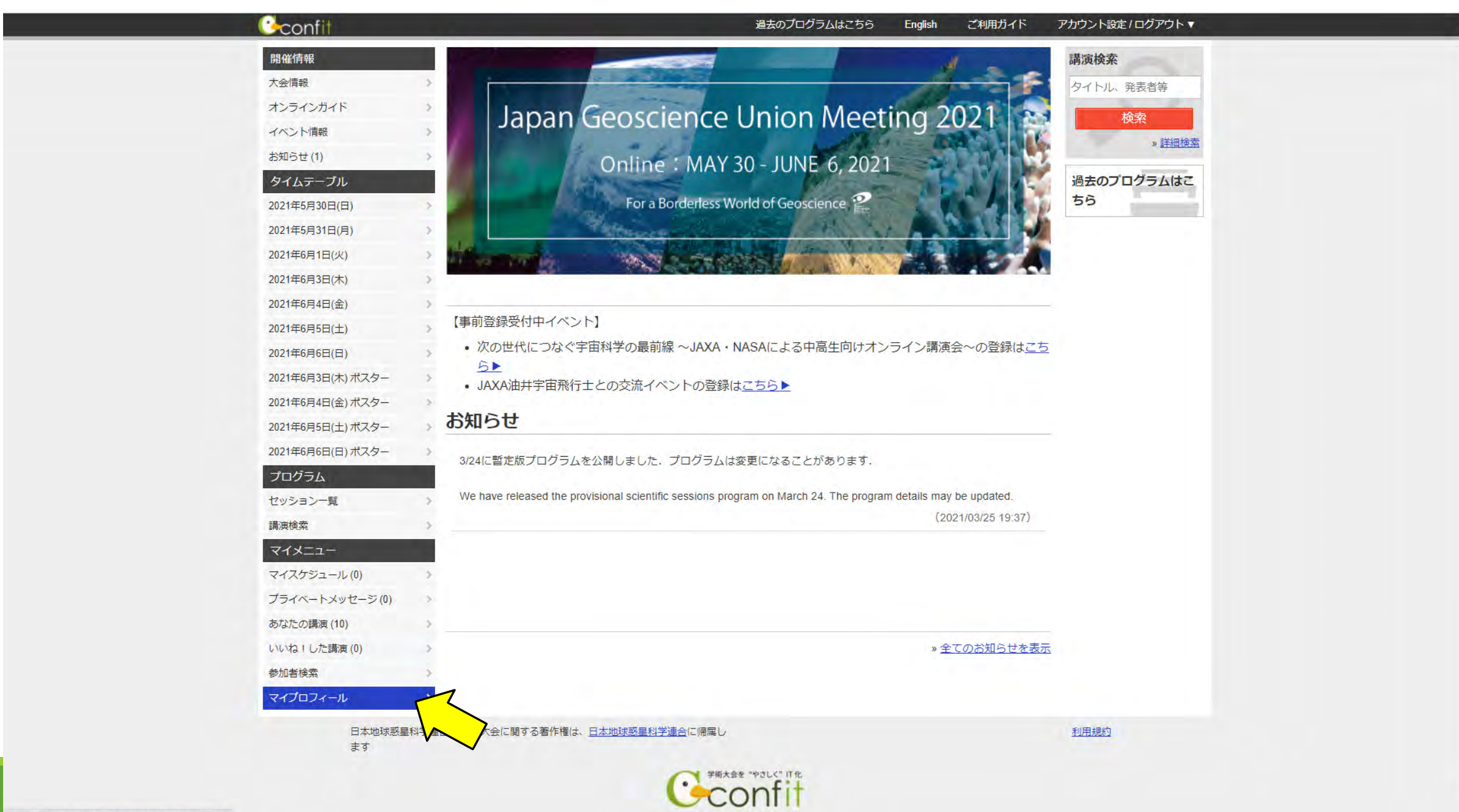

**Provided by Atlas** 

Confit機能紹介(2021年資料より) マイプロフィール画面

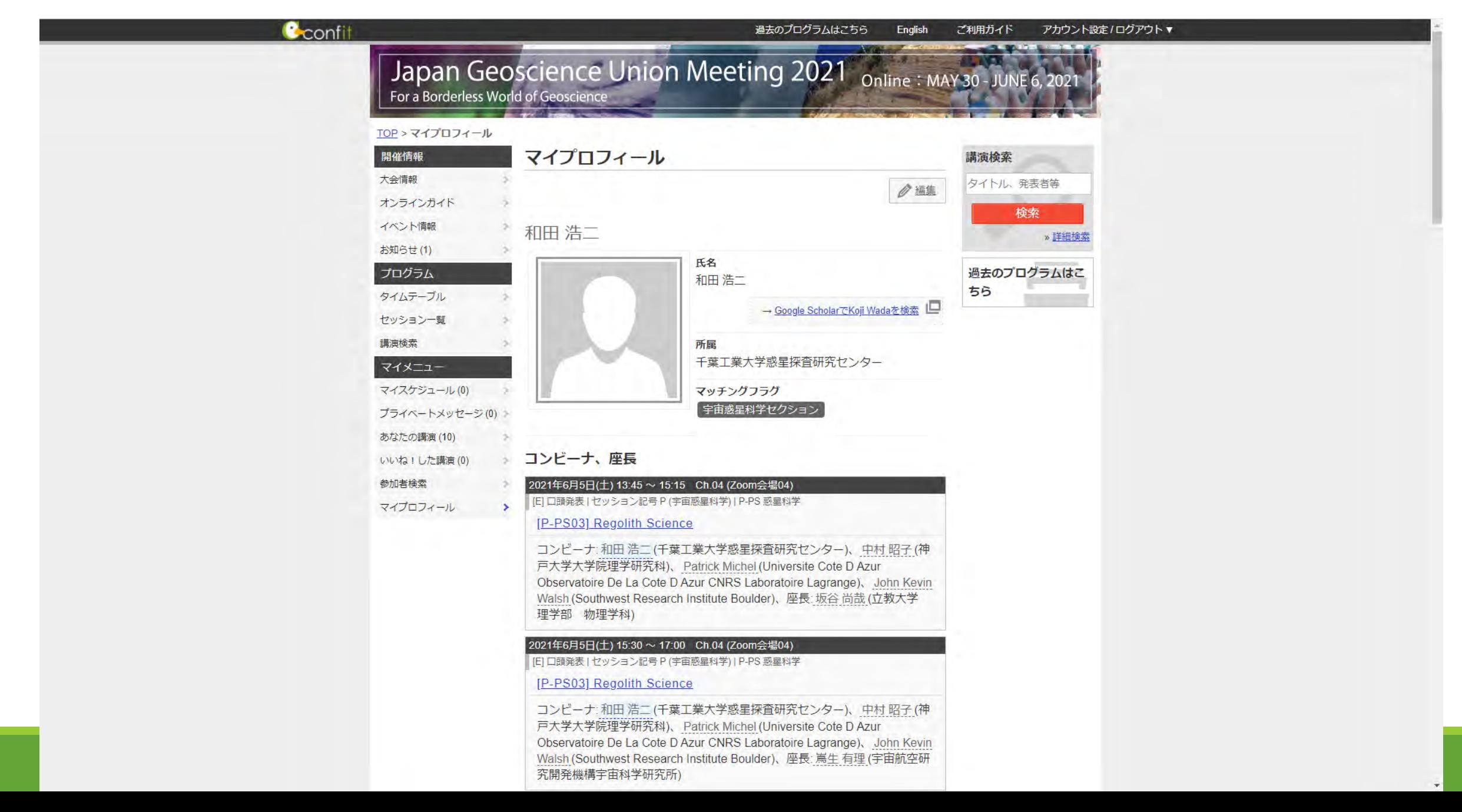

### Confit機能紹介(2021年資料より) マイプロフィールの編集

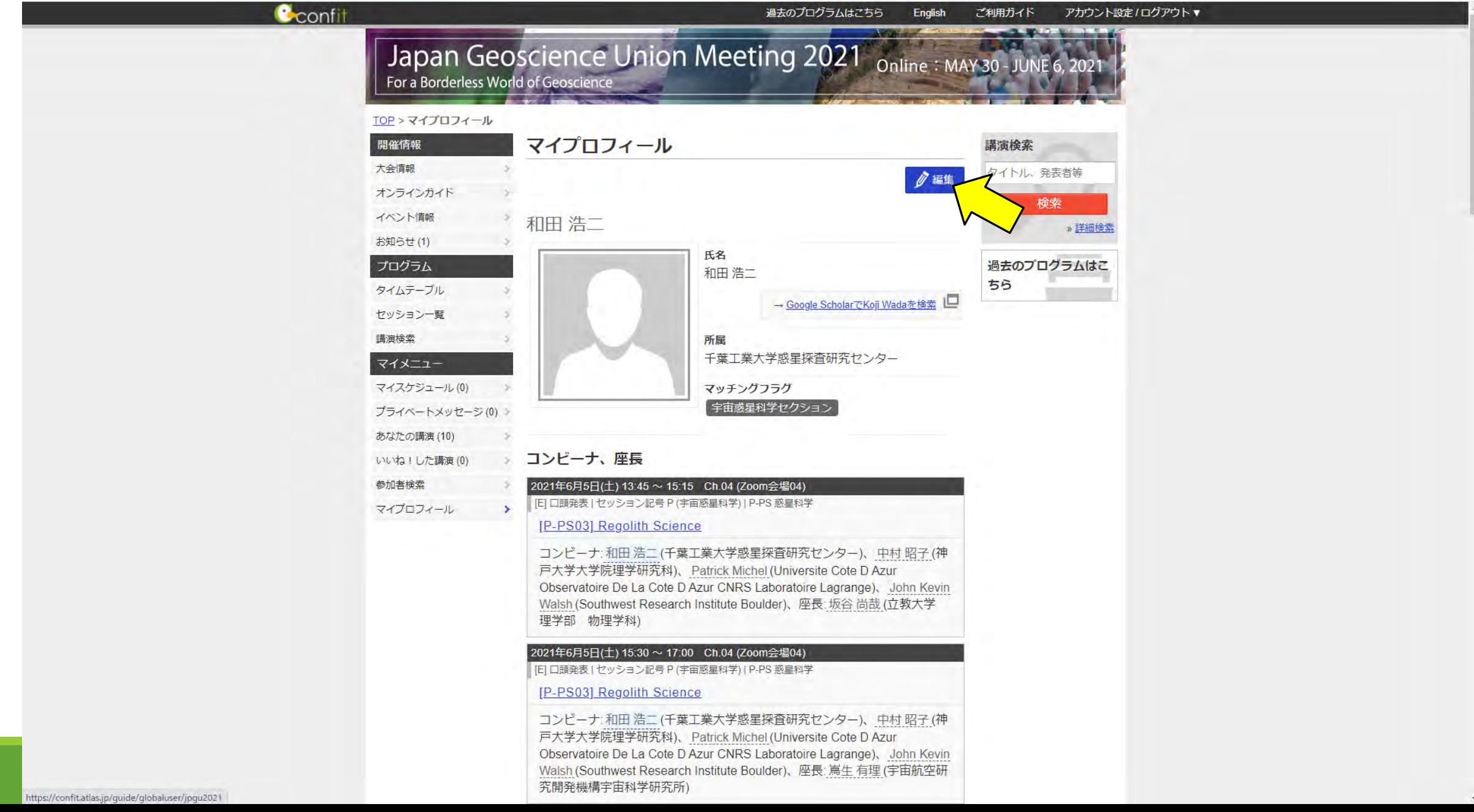

### Confit機能紹介(2021年資料より)マイプロフィール他、アカウント設定の編集

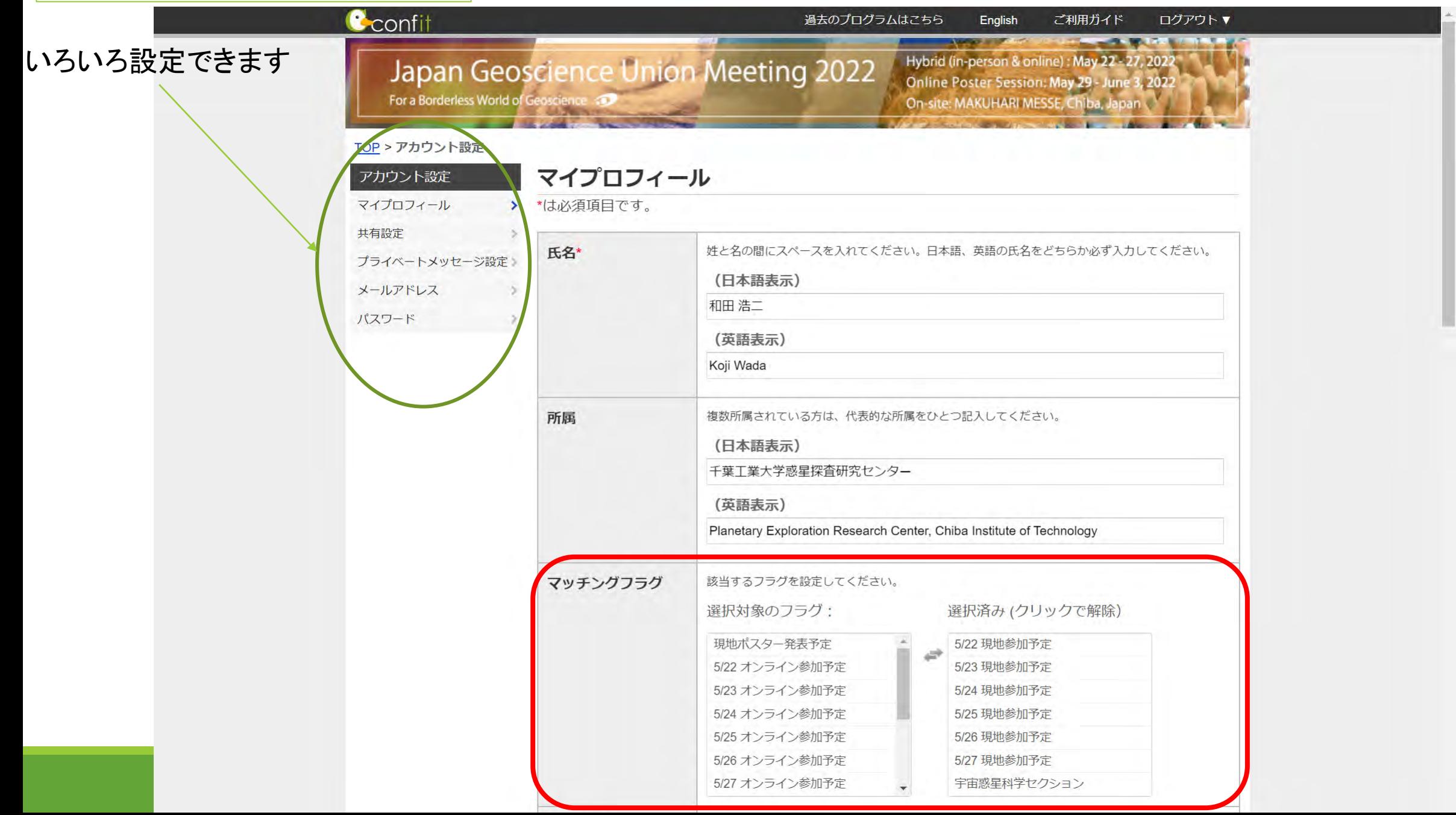

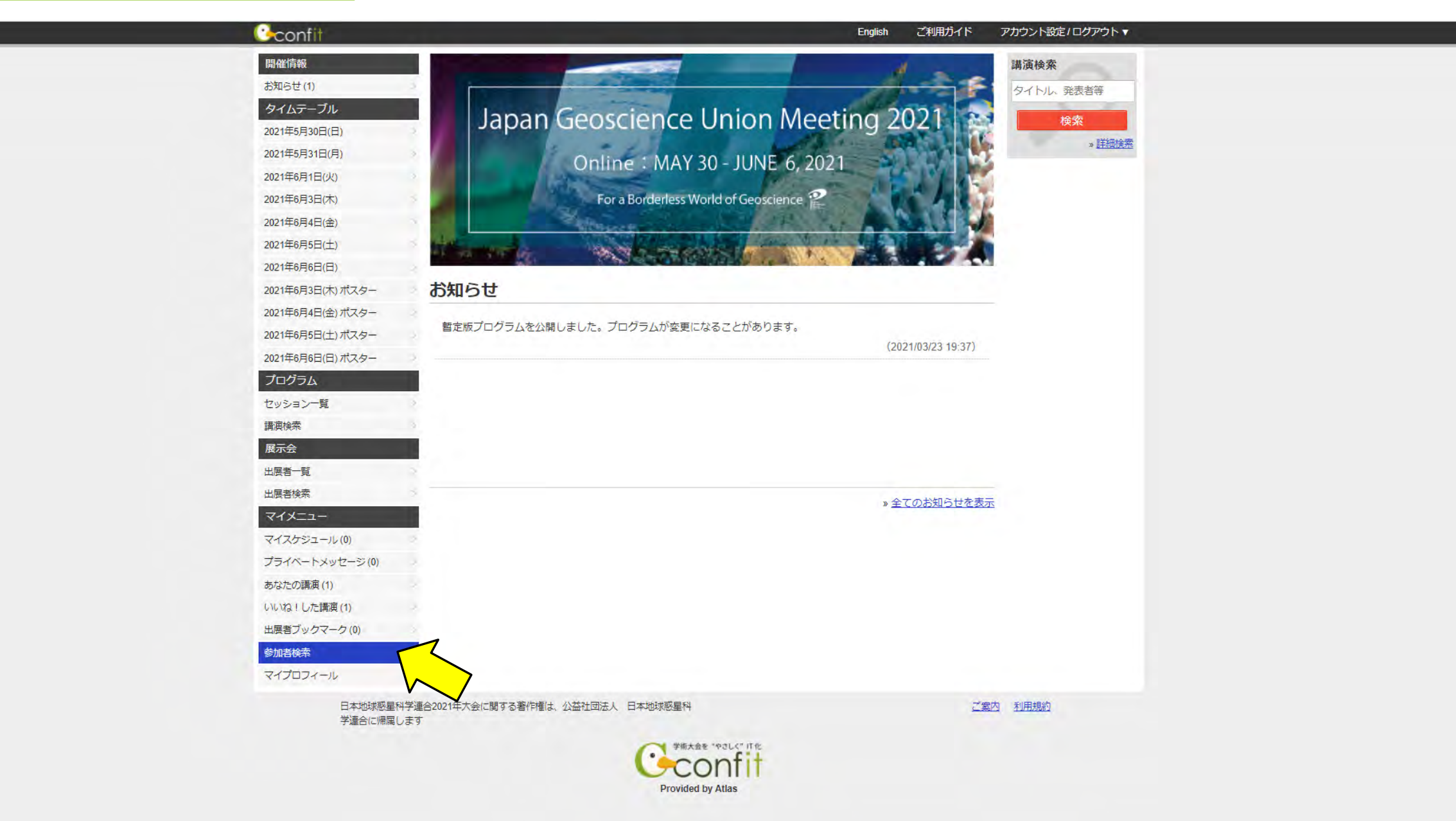

Confit機能紹介(2021年資料より)

### 参加者検索

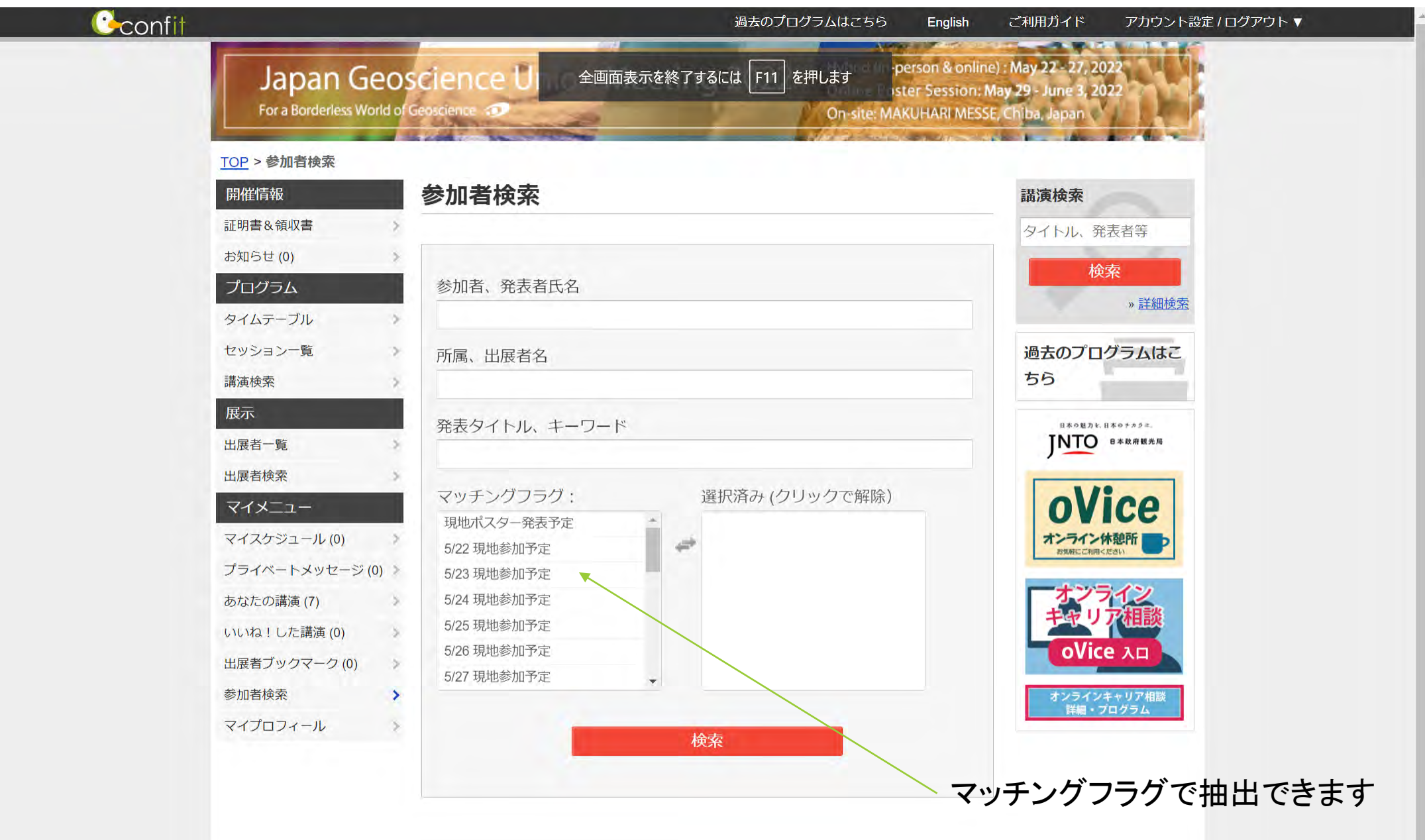

Confit機能紹介(2021年資料より) 参加者検索:マッチングフラグを選ぶ

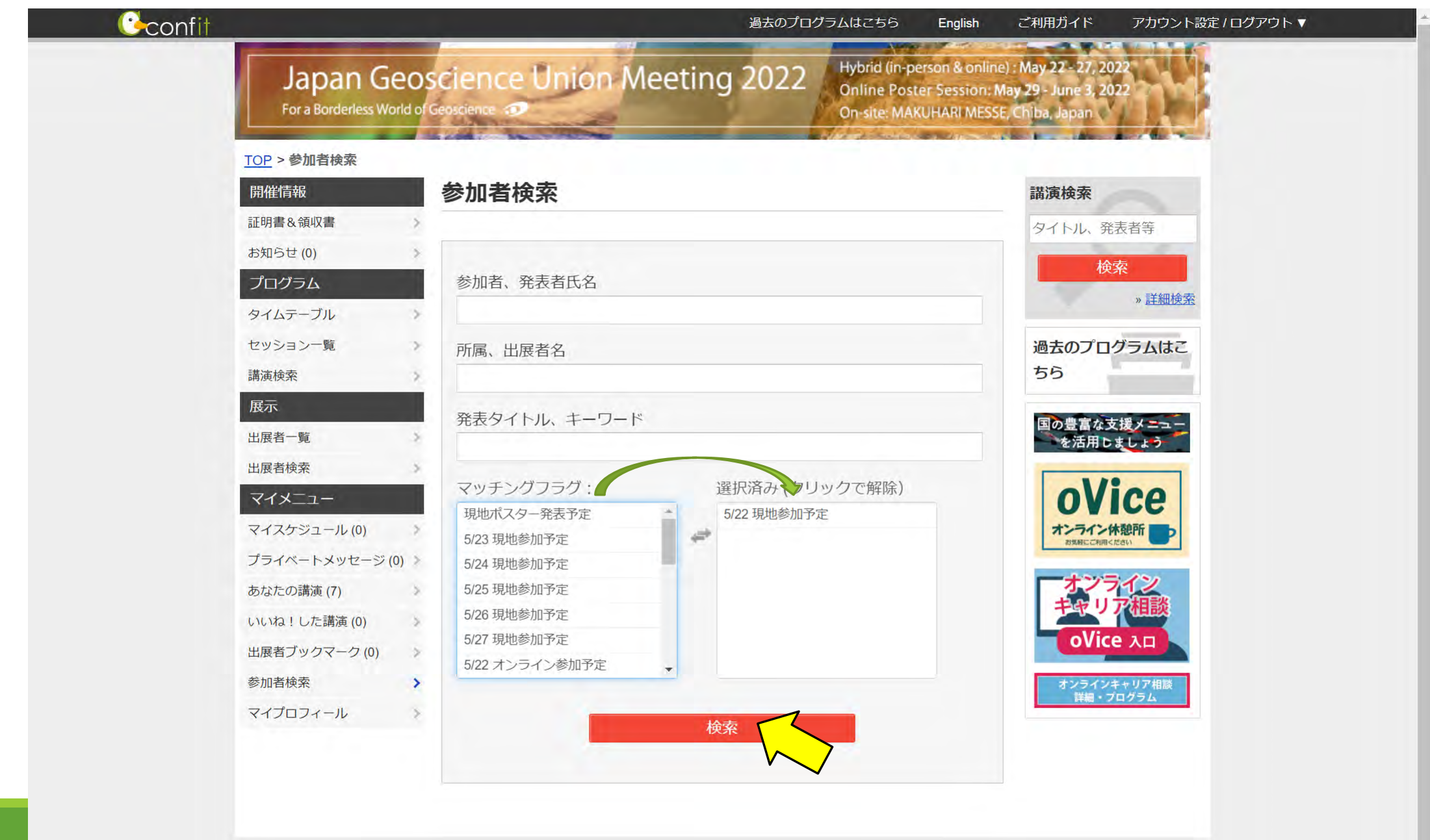

日本地球惑星科学連合2022年大会に関する著作権は、日本地球惑星科学連合に帰属し

Confit機能紹介(2021年資料より) おりには 検索結果の表示

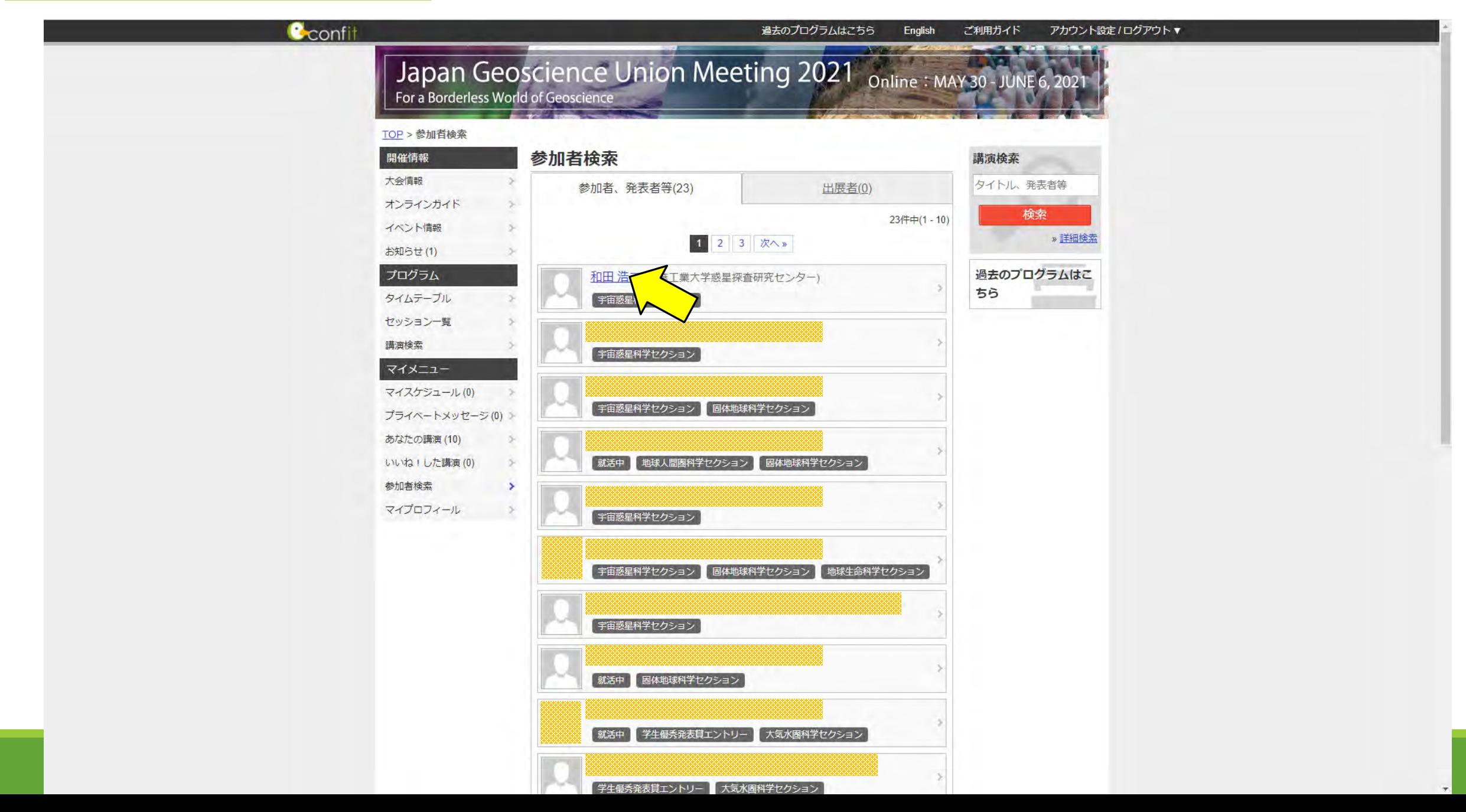

Confit機能紹介(2021年資料より) | おり 検索結果の表示

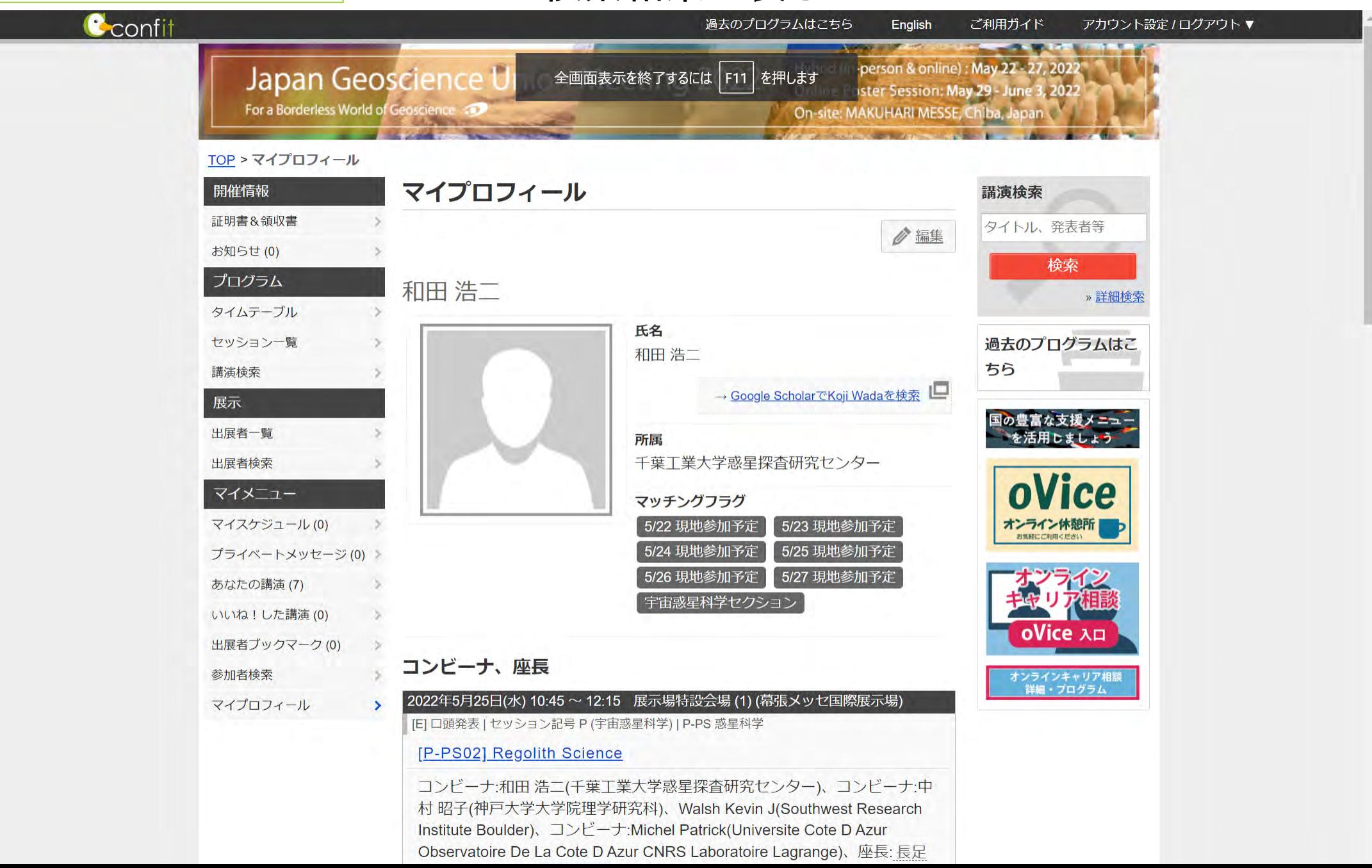

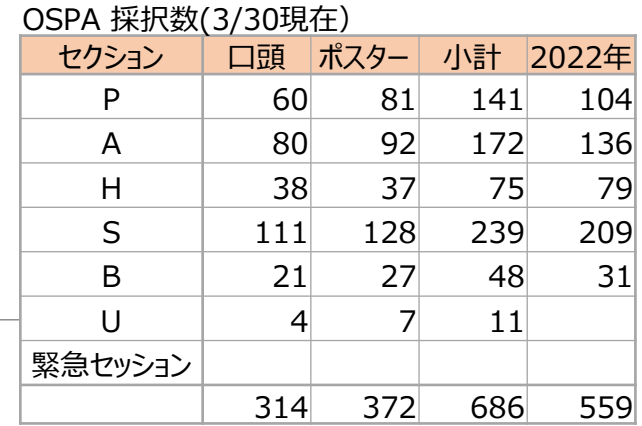

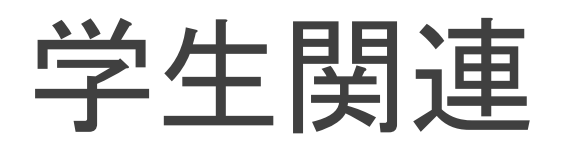

- 学生優秀発表賞 [https://www.jpgu.org/meeting\\_j2023/rule/ospa.html](https://www.jpgu.org/meeting_j2023/rule/ospa.html)
- エントリ終了.4月上旬にエントリ許諾通知予定
- 審査対象:
	- 口頭発表は現地またはオンラインのライブ講演,ポスター発表はe-posterおよびオンラインポスターセッションでの発表(10分程度)が審査対象
	- 。 ただし, 審査員が現地で審査ができた場合, 現地ポスター発表も審査対象になる場合があります, また, 審査を円滑に進めるため, 口頭セッショ ン内で行うフラッシュトークは必ず発表をしてください.

学生旅費補助(国内5万円まで(実費),国外10万円) https://www.jpgu.org/meeting j2023/sts.php

◦ エントリ: 218名(cf. 2022年95名, 2019年149名). 4月3日以降, 順次結果通知予定

学生アルバイト

- 現地会場での会場係等を募集. 近日中に募集開始予定.
- みなさんの周囲の学生さんにぜひお声がけください!

## 学協会集会等の会合利用

[https://www.jpgu.org/meeting\\_j2023/businessmeetings.php](https://www.jpgu.org/meeting_j2023/businessmeetings.php)

本日(4/6) 14:00 より申込受付開始します.申込締め切り:5月11日(水)

会場システムを全てそのまま使用していただきます.

- 現地にて投影したい資料は,発表者用PCにてプロジェクタ投影。Microsoft Office, PDFが利用可能。
- リモート参加者がいる場合には,独自のZoomをご用意ください。
	- 発表者用PCおよび会場係PCからネットワーク接続していただき,現地投影資料は発表者用PCにて画面共有していただきます。
	- マイクやビデオの設定は別途配布するマニュアルに従っていただきます。
- リモート参加不要であれば,発表者用PCと会場設置マイクだけ使用していただくことになります.

現地来場は,大会参加登録者に限らせていただきます。

貸出時間帯,貸出部屋を限定する予定です。時間厳守のこと。

- 昼休憩12:30~13:30,またはPM2後17:30~19:00 (最終日の夕方はなし)。
- 102 (100席),103, 104, 105 (124席)および202 (42席)が対象.
- 最初のセットアップまで会場係が面倒を見る予定です.

### 貸出部屋: 102,103, 104, 105, 202

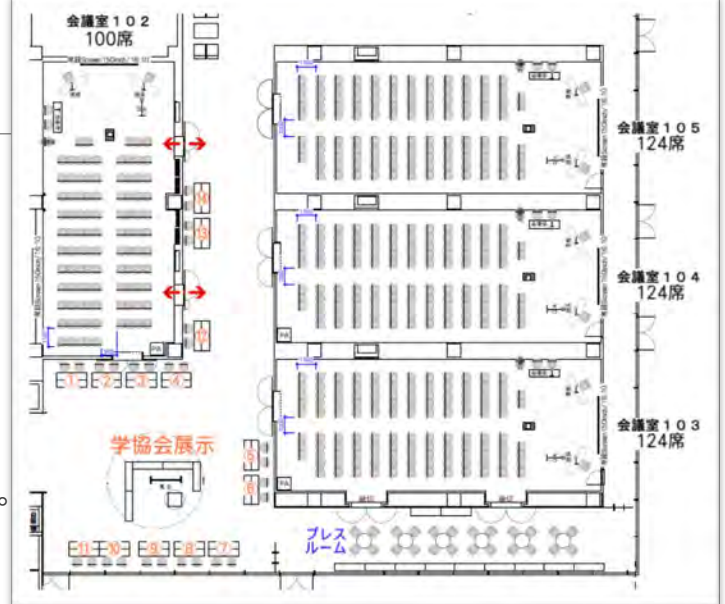

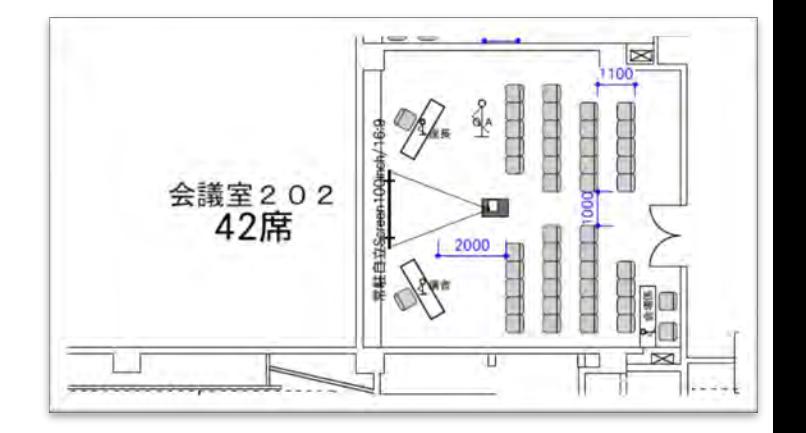

展示場ホールレイアウト(案)

特設会場を4つホール奥に展開

◦ このエリアのみ照明を落として見やすくすることと集客効果が狙 い.

全ポスターが掲示できるよう,ポスターボードを配置

特設会場エリアとポスターエリアの間は休憩スペース

ケータリングエリア

◦ 特設会場-ポスターエリア間に設定。キッチンカーは乗り入れま せん。

NASA-JAXA講演会場はホール手前。NASAハイパーウォール は常設。

展示ブースはホール手前に配置することが前提。ブース数 は61を確保

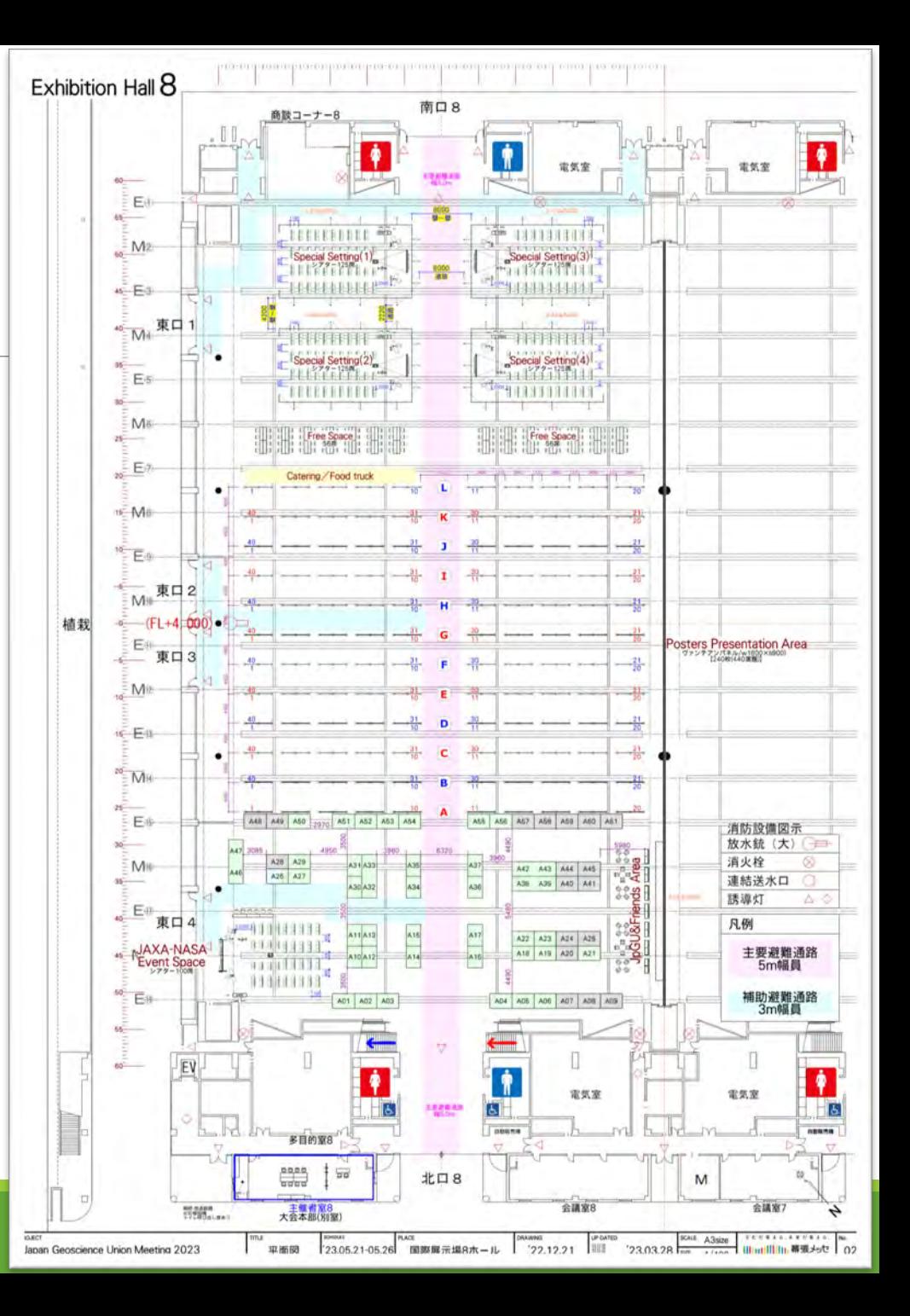

イベント一覧(1/4)

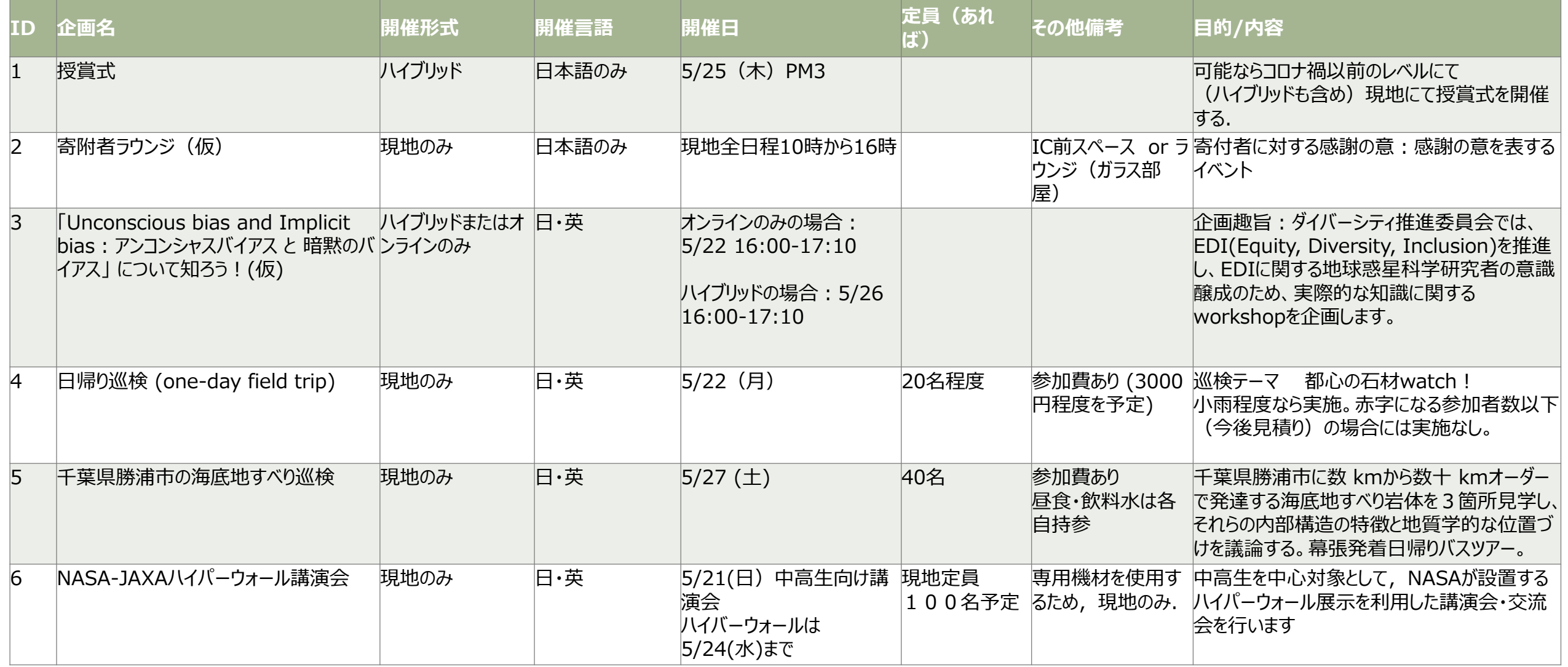

イベント一覧(2/4)

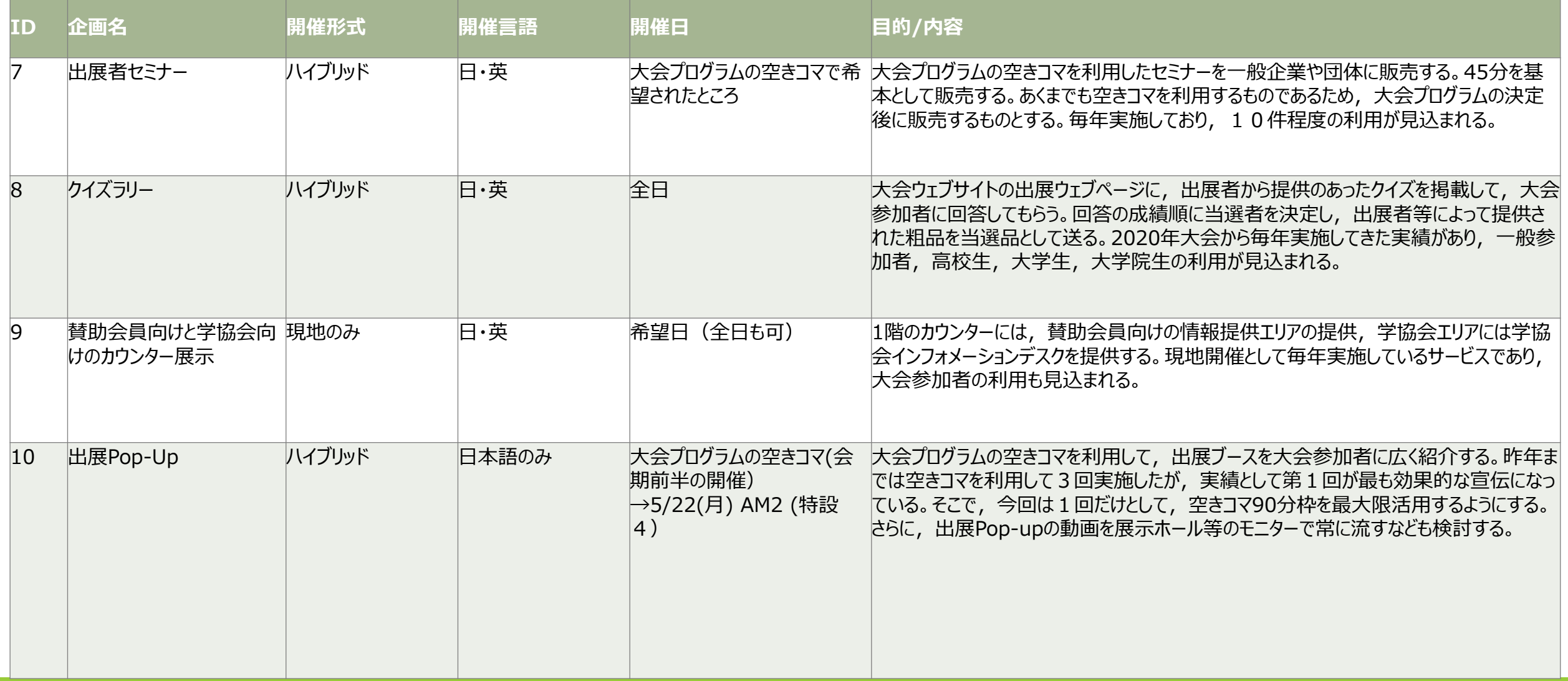

イベント一覧(3/4)

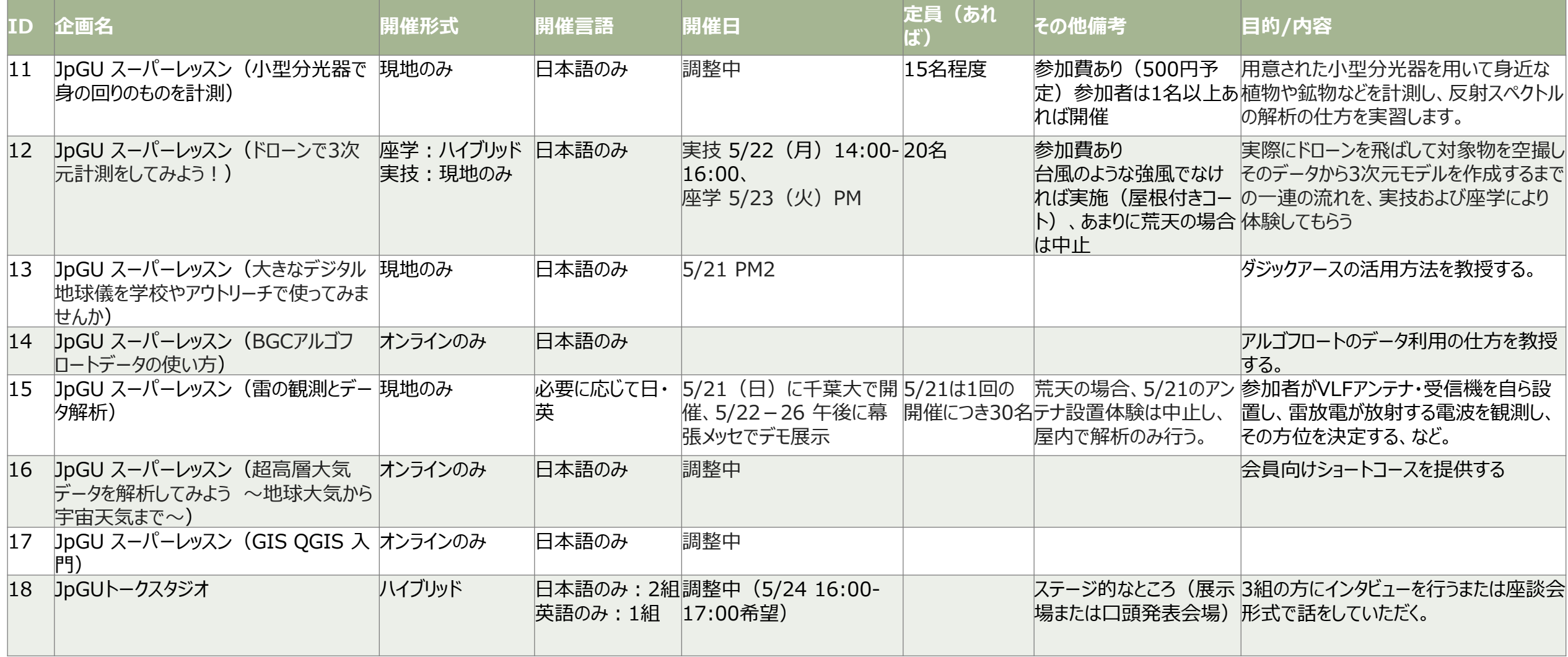

イベント一覧(4/4)

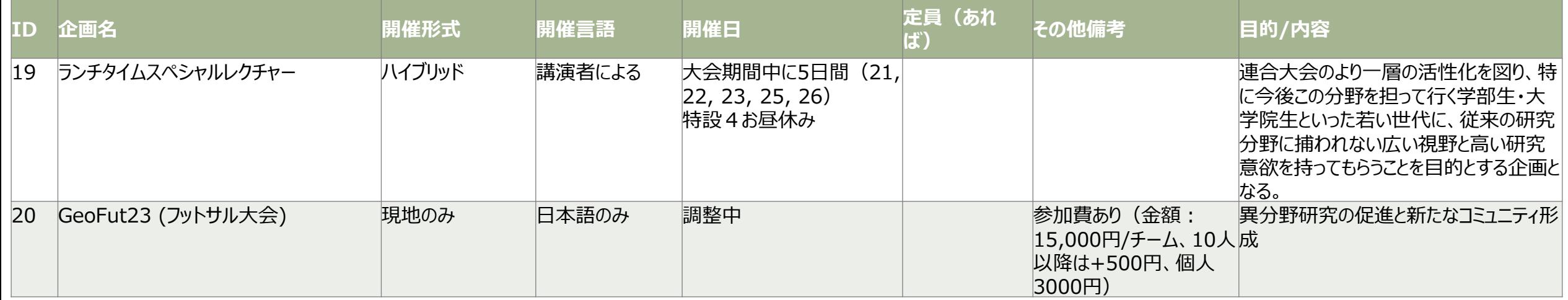

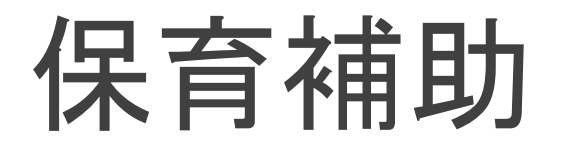

保育室は設けませんが2022年大会同様,個人手配による保育サービスの費用を補助します。 申込方法等詳細は大会ウエブサイトやメールニュースなどで後日お知らせいたします.

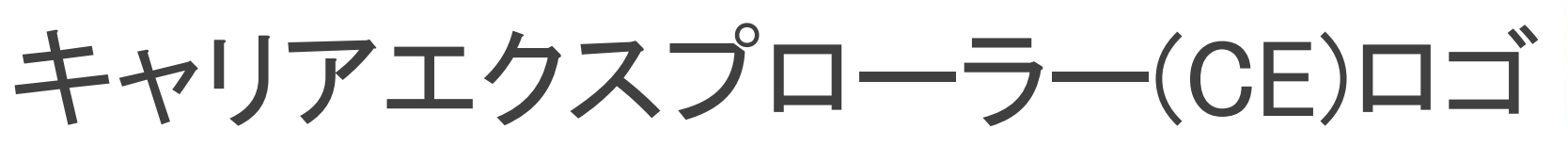

[https://www.jpgu.org/meeting\\_j2023/diversity.php#ce\\_logo](https://www.jpgu.org/meeting_j2023/diversity.php#ce_logo)

[https://www.jpgu.org/meeting\\_e2023/diversity.php](https://www.jpgu.org/meeting_e2023/diversity.php)

JpGUMeeting2023からキャリアエクスプローラーロゴ(CE)を導入します.

### JpGUでは,現在求職中である会員(キャリアエクスプローラーが発表の場でそれを示すことができるマーク(JpGUキャリアエクスプロー ラーロゴ:CEロゴ)を作りました.希望者は,JpGU Meetingの講演予稿や講演資料中(ポスターも含むにロゴを掲載できます.

本ロゴの導入によって,学生,任期付き研究者,転職・再雇用希望者など,多様な会員のキャリアパス開拓を支援します.

ロゴ使用申請期間:2023年3月24日(金)〜 4月14日(金)

### 使用方法

- 発表者である求職側の会員が使用を希望し,申し込んだ場合に限り,JpGU大会でCEロゴを予稿集やプログラム,発表時のスライドやポス ターに表示(もしくは添付)することができます.
- 使用希望者は,専用フォームからCEロゴ使用を申込み下さい.CEロゴの電子ファイルはダウンロードしてお使いください.
- 会場受付でも,CEロゴのシールを配布いたします.また,申し込んだ会員は,予稿集ページの公開以降JpGU大会開始前までに,必ずご自身 でCEロゴのマッチングフラグを設定しておいてください.

大会参加サイト(Confit)のログイン後のページにCEバナーを表示します. キャリアパス支援のため, CEバナーには申込者名と所属セク ション・講演番号の情報にリンクを貼ります.

### **CAREER EXPLORER**

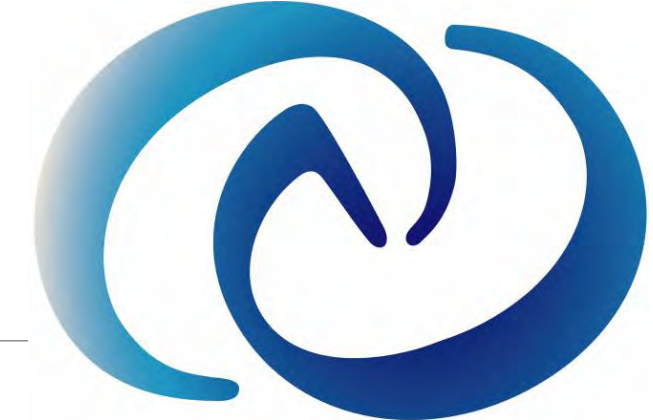

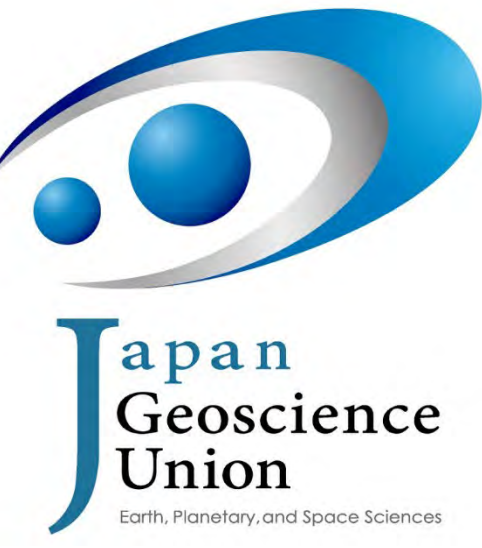

# 皆さまのご理解・ご協力を よろしくお願い申し上げます。

発表者参加登録およびオンデマンド動画使用申請〆切: 4月11日(火) 23:59

参加登録通常〆切: 5月11日(木)23:59 JST

## 補足資料: Confit掲載資料のアップロード方法

# e-poster アップロード方法(1/4)

詳細は,ご案内しているメールをご覧下さい.また、マニュアルもご用意しております。

- メール件名:【日本地球惑星科学連合2023年大会】e-posterアップロードのご案内
- 送信元:[noreply.confit@atlas.jp](mailto:noreply.confit@atlas.jp)
- 参加登録済みのポスター発表者の方にのみお送りしています. 迷惑メール等に分類されている可能性も ありますのでご注意ください.
- ポスター発表毎にお送りしております. 複数件のポスター発表をお持ちの方はご注意ください.

スライド形式なら,例えばPPTで作成いただいた後,PNGやJPGで保存するとスライド画像群が自 動生成されます.A0一枚の場合には,容量にご注意ください.

掲示開始は5/12からになります.5/18までにアップロードしていただけるとありがたいです.

掲示期間は,Confitログイン認証解除まで(約1年間)となります.

アップロードが完了するまでは、Confitの発表スペースに「No Files have been uploaded」と題した 仮ファイルが掲示されます.また,いったんスライドを登録すると未登録状態に戻すことはできま せん.

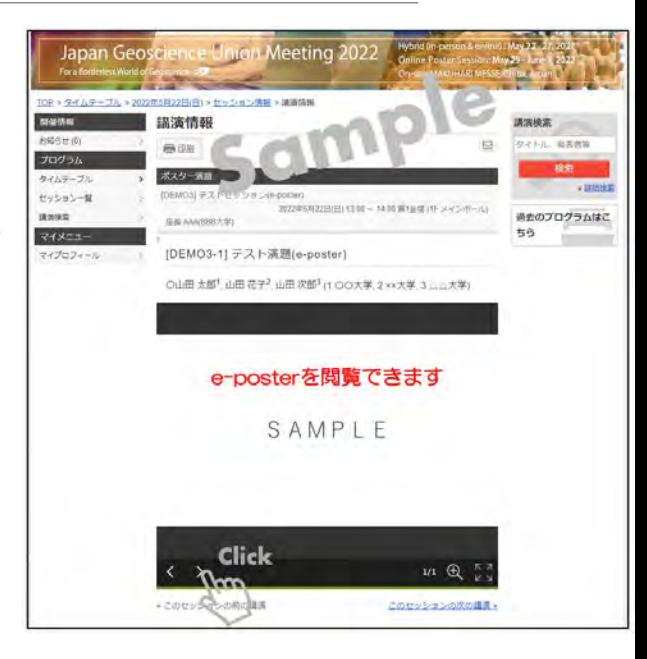

# e-poster アップロード方法(2/4)

①お送りしたe-posterアップロードシス テムにアクセスし、講演番号とメール アドレスを入力してログインしてくださ い。

②「アップロードするファイルをここに ドロップ」箇所にファイルをドロップす るか、または「ファイルを選択」をク リックし、ご自身のPCからファイルを 選択してください。

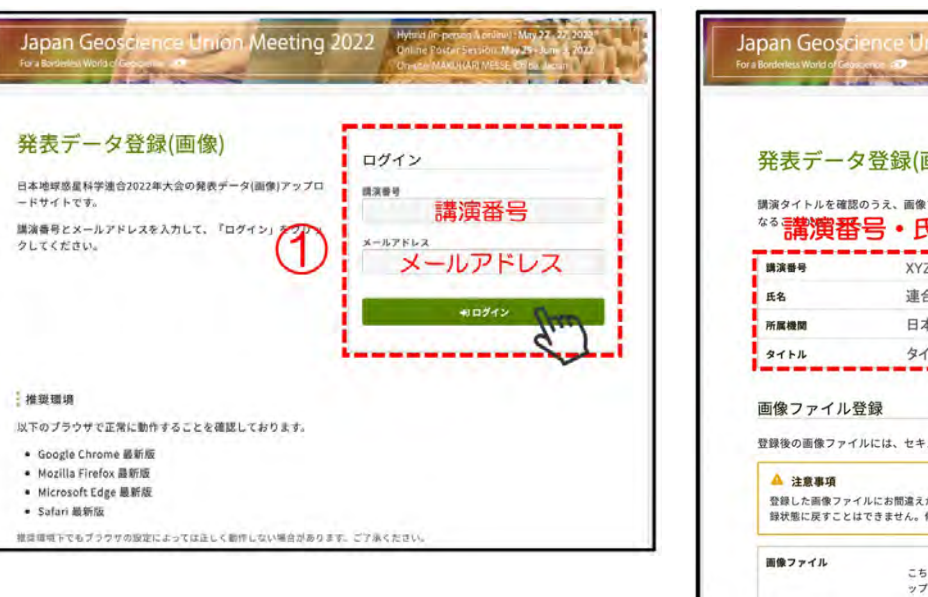

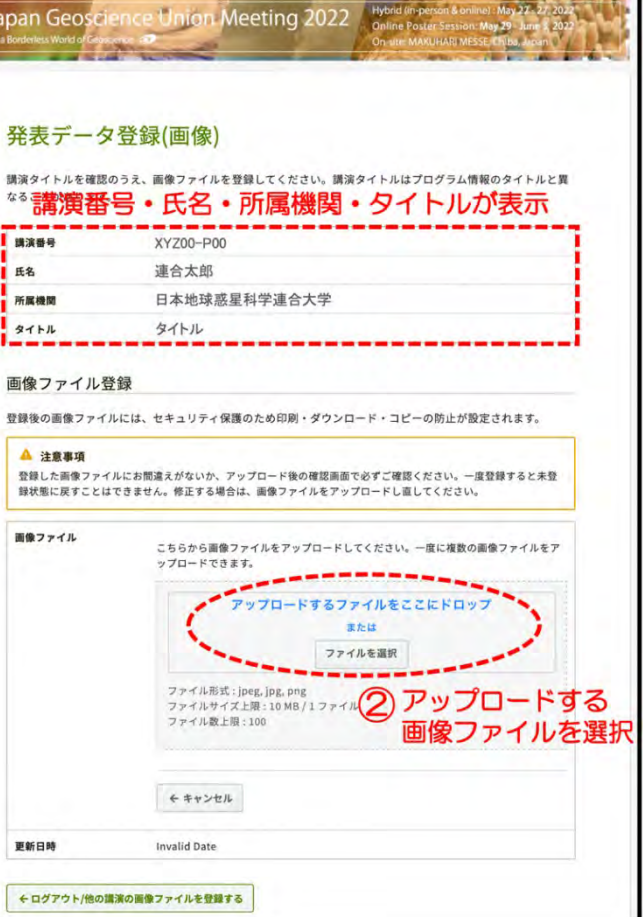

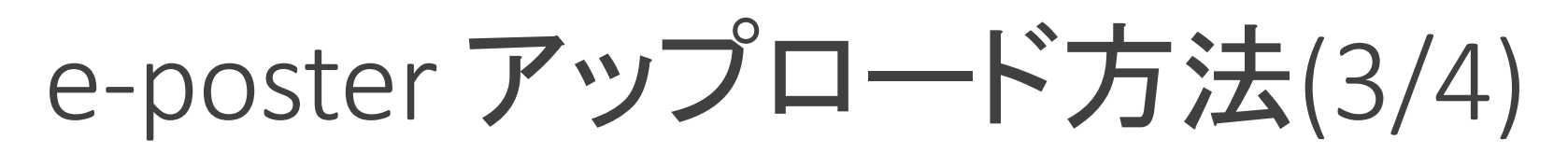

③選択した画像ファイルがサムネイル として表示されます。さらにアップロード するファイルがある場合は、④「ファイ ルを追加」をクリックし追加してください。 確認の上、5「アップロード」してくださ  $\mathbf{U}$ 

⑥アップロードした画像ファイルを確認 し、(7) 注意事項にチェックを入れ、(8) 「登録」してください。

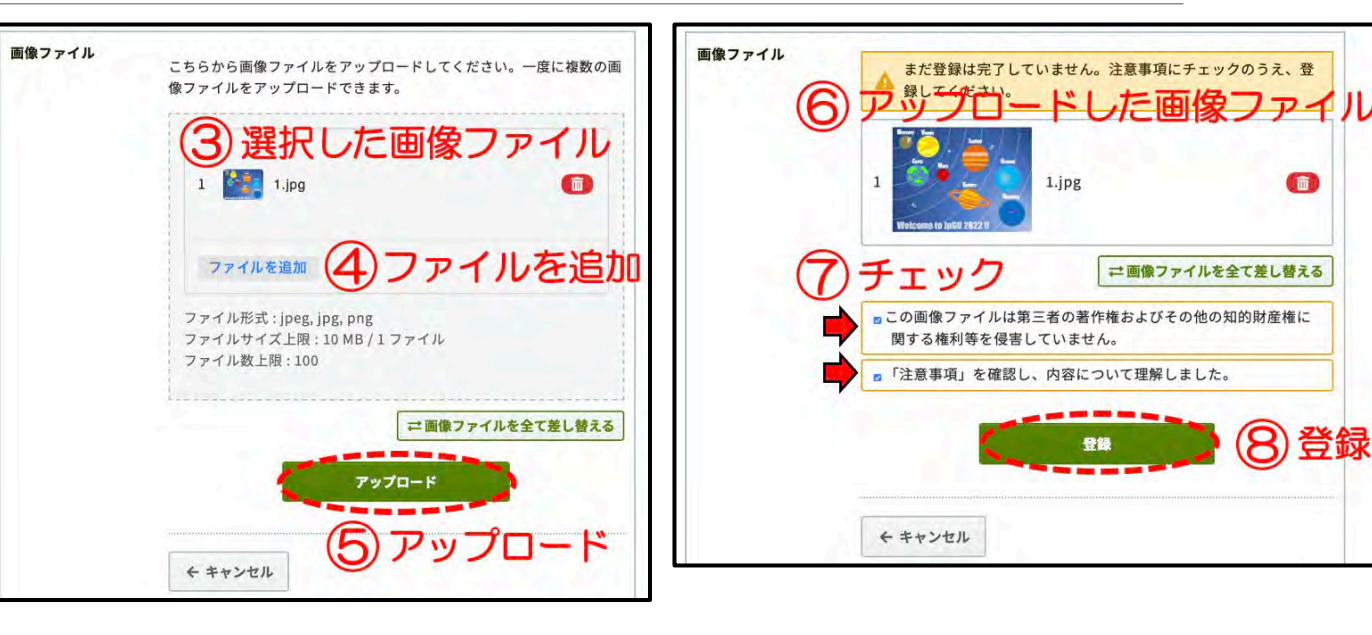

# e-poster アップロード方法(4/4)

⑨「登録完了」です。「件名:[jpgu2023] 発表 データ(画像)を登録しました」というメールが届 きます(送信元:noreply.confit@atlas.jp)。ファ イルを変更する場合は、⑩「編集」ボタンや「再 アップロード」ボタンをクリックしてください。

スライドが複数ページある場合は、画面左下の 矢印ボタンでスライドを送ることができます。

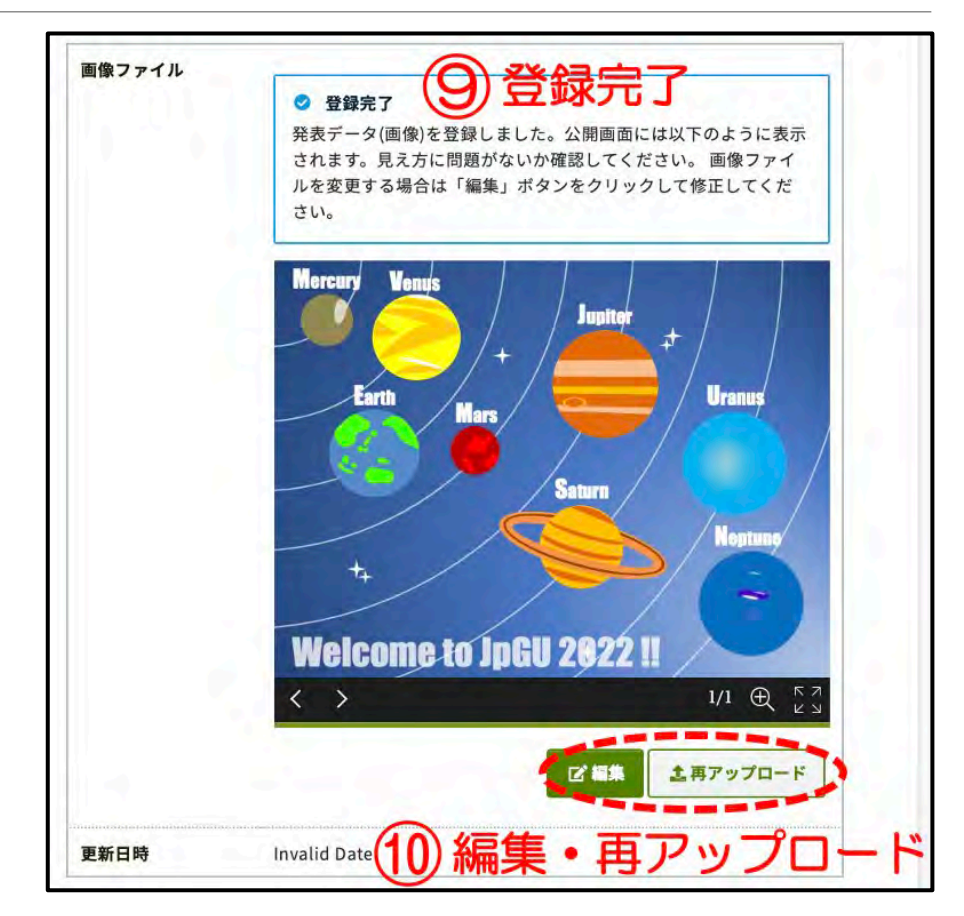

# オンデマンド動画 アップロード方法(1/3)

- 詳細は,ご案内しているメールをご覧下さい.また、マニュアルもご用意しております。
- メール件名:JpGU 2023| オンデマンド動画アップロードに関するご案内
- 送信元:[noreply.confit@atlas.jp](mailto:noreply.confit@atlas.jp)
- 参加登録済みのオンデマンド動画利用申請者の方のみにお送りしています. 迷惑メール等に分類 されている可能性もありますのでご注意ください.
- 発表毎にお送りしております. 複数件にて利用申請された方はご注意ください.

250 MB以下の動画ファイル(MP4, MOV, WMV, AVI 形式)をご用意ください.

掲示開始は5/13からになります.5/18までにアップロードしていただけるとありがたいです。

掲示期間は,大会終了後約3か月間となります.

アップロードが完了するまでは、Confitの発表スペースに「No Video Files have been uploaded」と題した仮動画が掲示されます. また, いったん動画を登録すると未登録状態 に戻すことはできません.

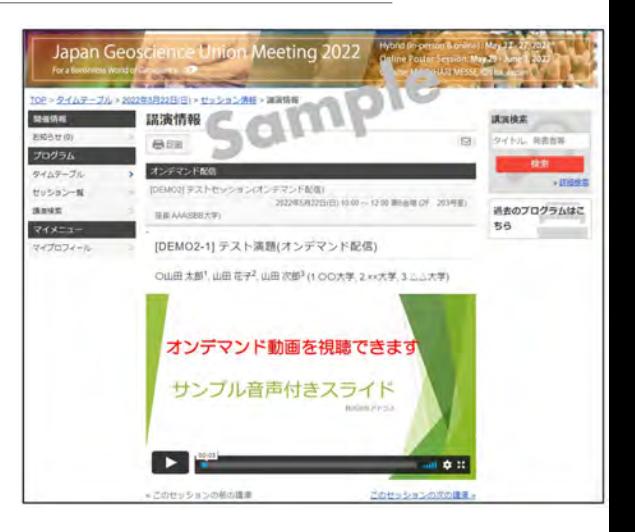

## オンデマンド動画 アップロード方法(2/3)

①お送りしたe-posterアップロードシス I テムにアクセスし、講演番号とメール アドレスを入力してログインしてくださ  $\mathsf{L}\mathsf{V}_\circ$ 

②「ファイルを選択」をクリックし、ご自 身のPCからファイルを選択してくださ い。③ 注意事項にチェックを入れ、④ アップロードしてください。

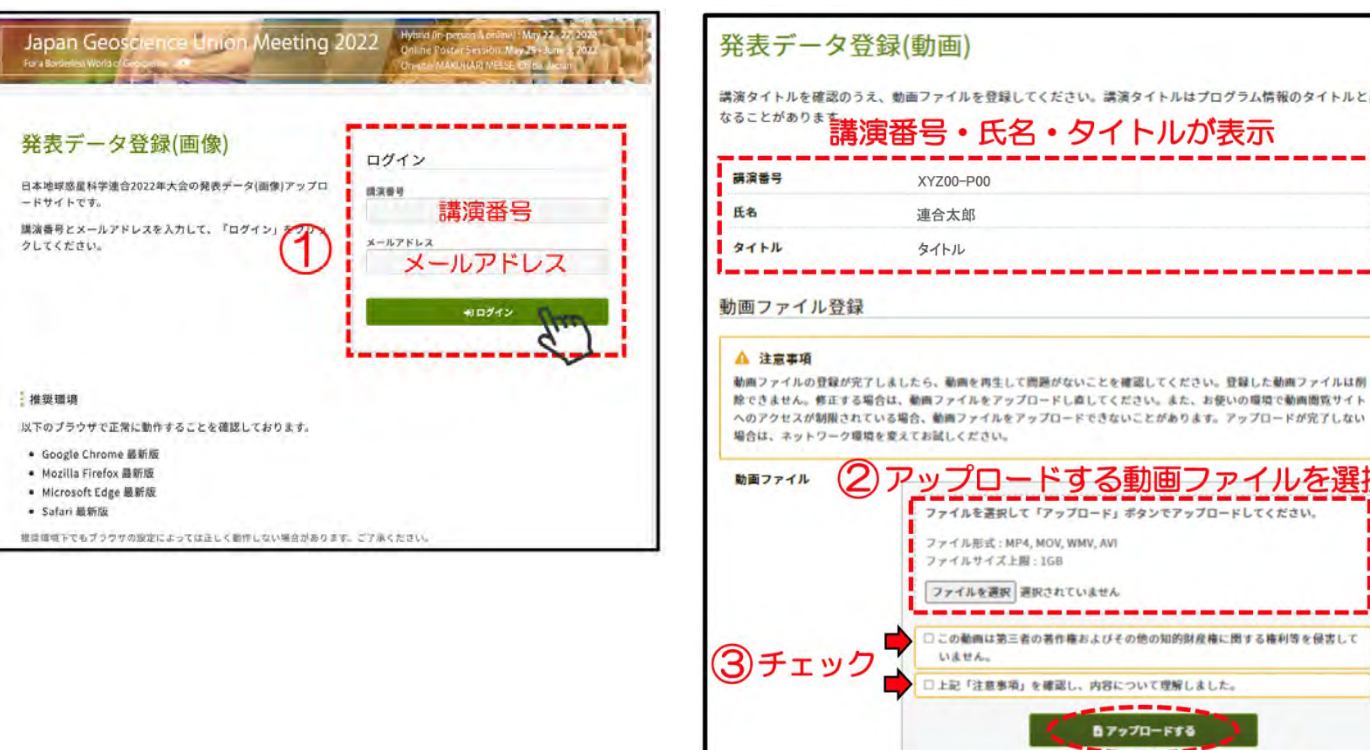

更新日時

← ログアウト/他の講演の動画ファイルを登録する

ださい。講演タイトルはプログラム情報のタイトルと異

る動画ファイルを選択

カアップロードする

(4) アップロード

## オンデマンド動画 アップロード方法(3/3)

⑤ Step1〜Step3の全ての処理が完了 するまで、ウィンドウを閉じずにお待ちく ださい。

⑥「登録完了」です。「件名:[jpgu2023] 発表データ(動画)を登録しました」とい うメールが届きます ( 送信元: noreply.confit@atlas.jp)。ファイルを変 更する場合は、⑦「ファイルを選択」し、 再度アップロードしてください。

差し替えは自由に行っていただけます が、一度アップロードをされると動画を 削除(なにもアップロードしていない状 態)にはできませんのでご注意ください。

### 動画ファイル登録 A 注意事項 動画ファイルの登録が完了しましたら、動画を再生して問題がないことを確認してください。登録した動画ファイルは削 除できません。修正する場合は、動画ファイルをアップロードし直してください。また、お使いの環境で動画閲覧サイト へのアクセスが制限されている場合、動画ファイルをアップロードできないことがあります。アップロードが完了しない 場合は、ネットワーク環境を変えてお試しください。 動画ファイル 現在、動画ファイルを登録しています。ファイルサイズや混雑状況により、登録 完了までに数十分かかることがあります。 Step1~Step3の全ての処理が完了するまで、ウィンドウを閉じずにお待ちくだ さい。 (5)登録中 Step 1, アップロート **C** 100% Step 2. 動画変換処理 0% Step 3. サムネイル登録 待機中 更新日時 更新中

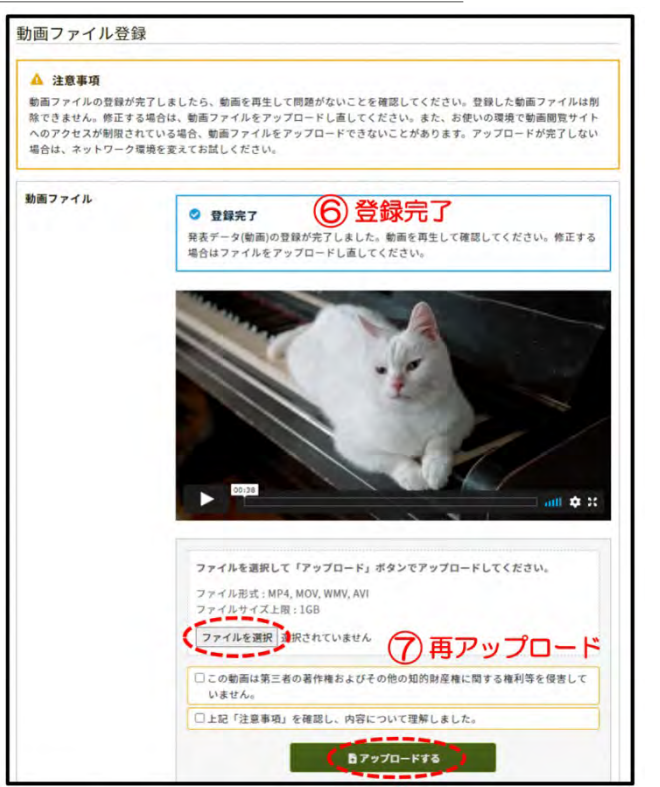

## 追加発表資料アップロード方法(1/7)

Confitログイン認証開始後,各自の発表スペースにて自由に資料をアップ ロードすることができます.

ダウンロードプロテクト等はかからないので、ご注意ください.

掲示期間は,Confitログイン認証解除まで(約1年間)となります.

PDFや画像ファイルの他, YouTube等の動画配信サービスのリンクを張りつ けることで動画を公開することも可能です(限定公開等,動画の公開方式 は各自の判断でお願いします).

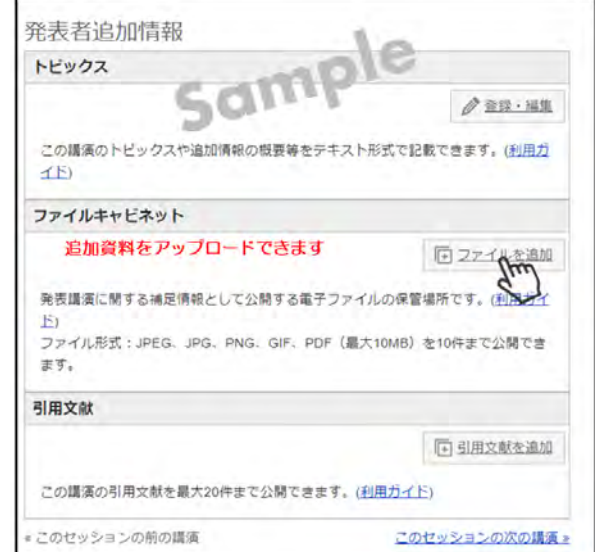

# 追加発表資料アップロード方法(2/7)

まずはConfitにログインしてください (5/12以降)。初回ログイン時には「初 回ログイン用パスワード設定」からパ スワードを設定の上、JpGU IDと合わ せてログインしてください。

①Confitにログインしたら、ご自身の 発表スペースに移動してください。

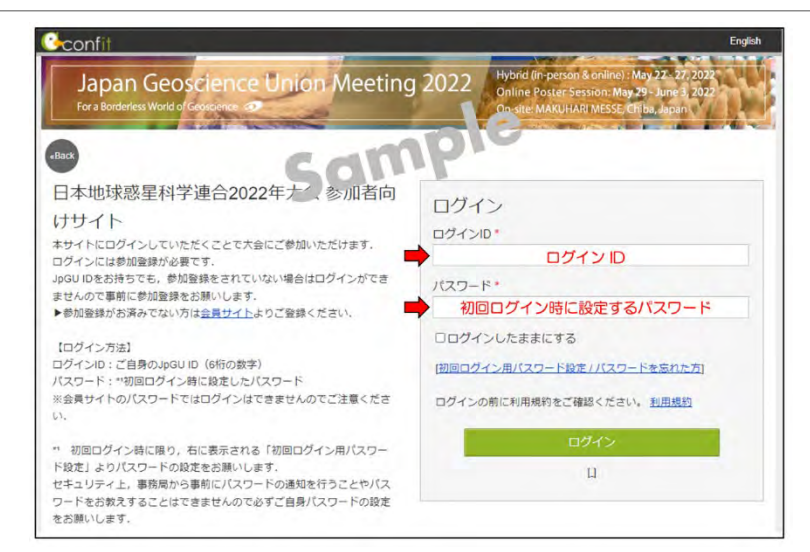

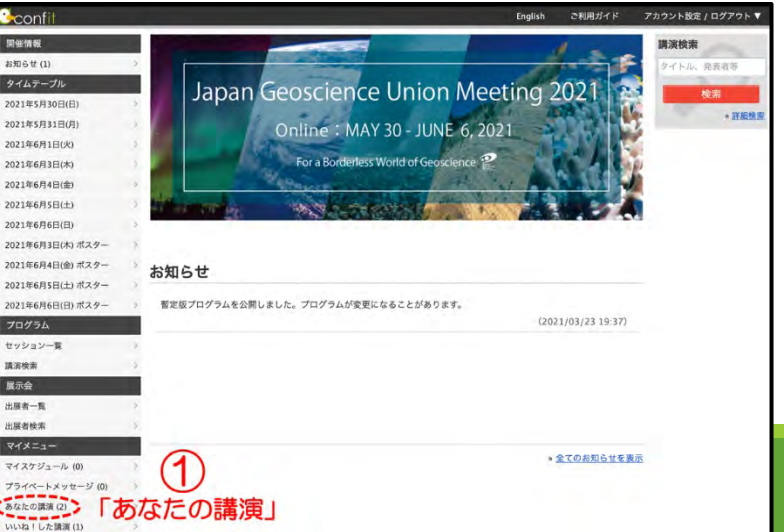

# 追加発表資料アップロード方法(3/7)

- pdf・画像ファイルのアップロード・公 開手順:
- ②「発表者追加情報を参照」をクリッ クしてください。
- ③ファイルキャビネットにて「ファイル を追加」をクリックしてください。

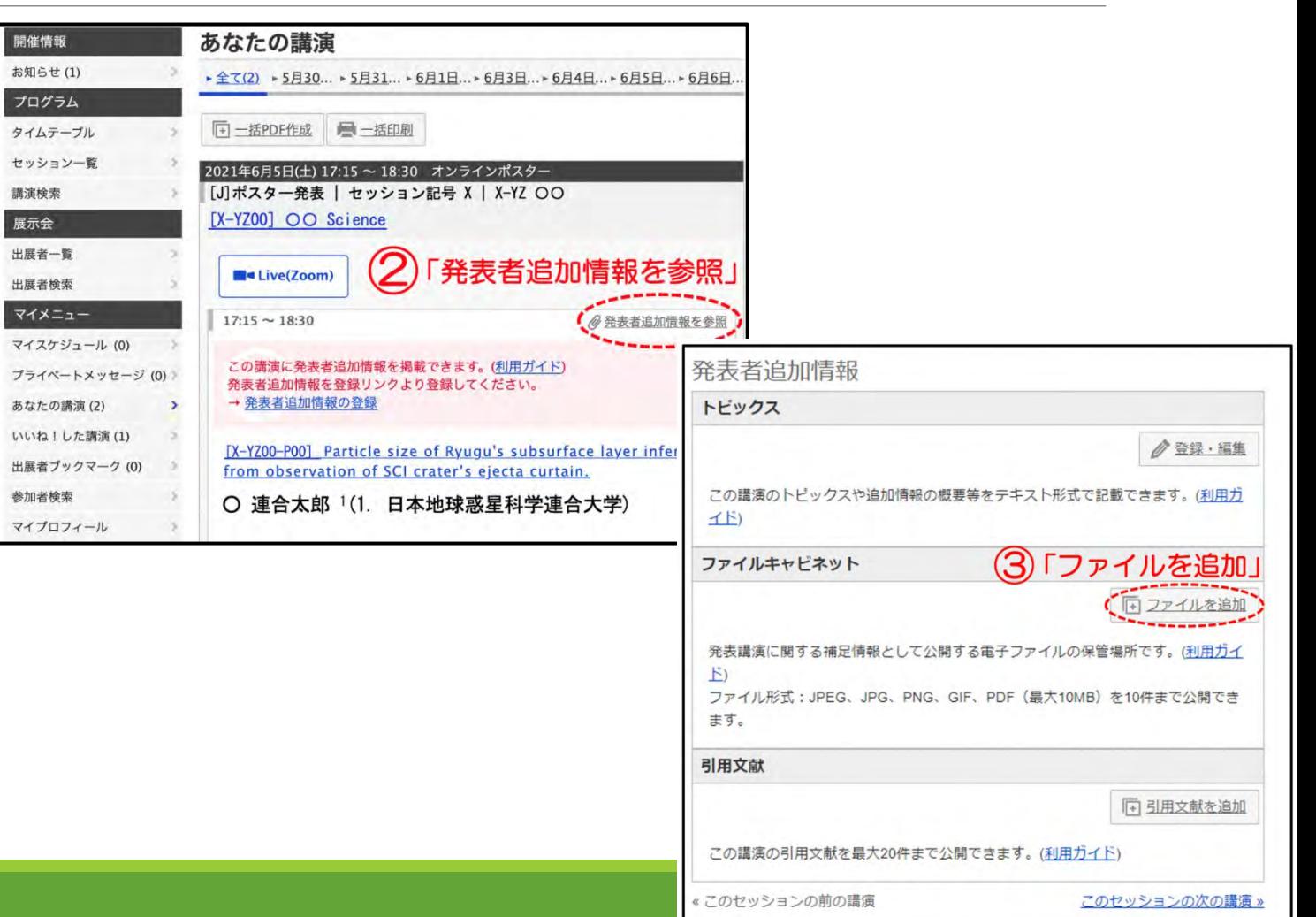

## 追加発表資料 アップロード方法(4/7)

④「ファイルを選択」し、タイトル(必 須)や説明を入力して⑤「アップロー ド」してください。②「発表者追加情報 を参照」をクリックしてください。

⑥発表者追加情報/ファイルキャビ ネットにてご確認ください。アップロー ドしたファイルは非公開になっていま す。「公開」をクリックすると参加者に ファイルを公開できます。「公開停止」 をクリックすると非公開になります。 ファイルの「削除」や、タイトルや説明 を「編集」できます。

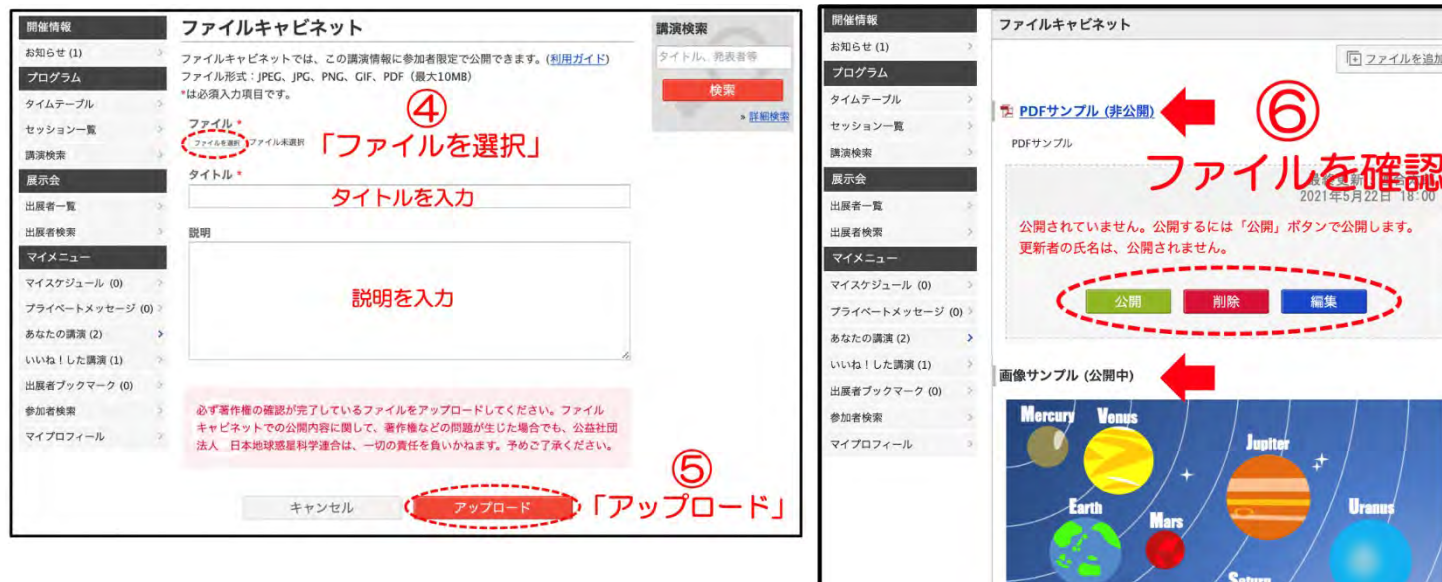

Welcome to JnGU 2821 !

最終更新:連合太郎 2021年5月22日 18:01

面像サンプル

# 追加発表資料 アップロード方法(5/7)

### 動画の公開手順:

予め作成動画をYouTube等へアップ ロードしてください。以下では、 YouTubeにアップロードした場合を想 定して説明します。

②YouTube画面において「共有」をク リックしてください。

③「埋め込む」をクリックしてください。

④ <iframe>から</iframe>の文字列を コピーしてください。

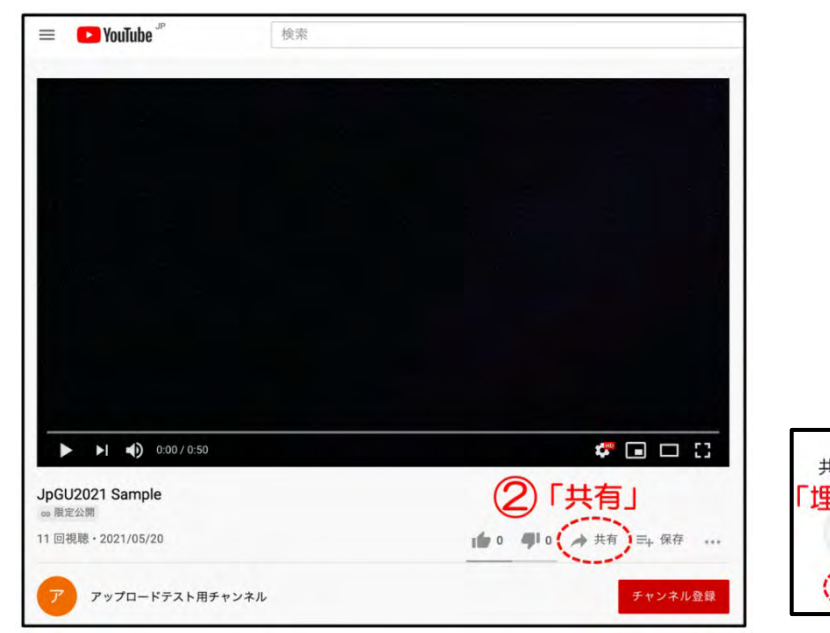

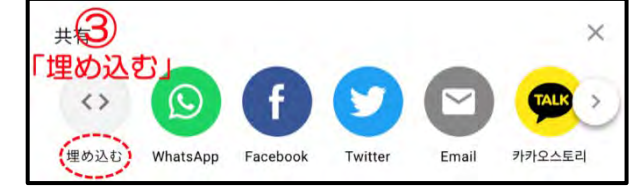

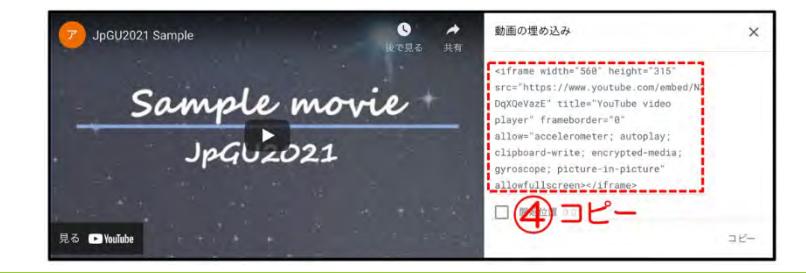

# 追加発表資料アップロード方法(6/7)

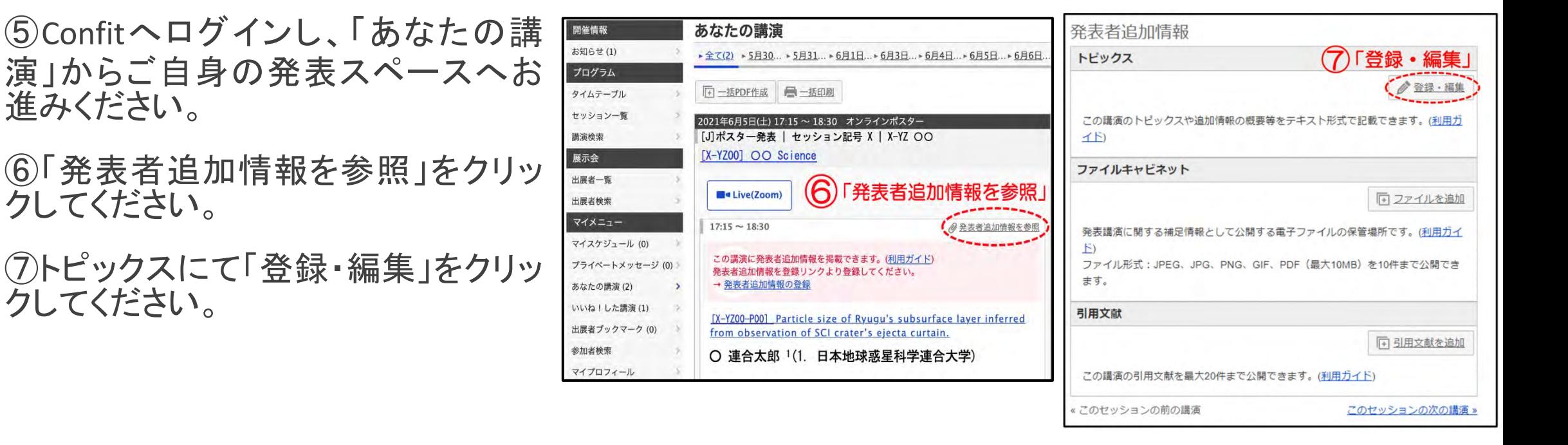

# 追加発表資料 アップロード方法(7/7)

⑧「ソース」をクリックし、④でコピーし た文字列を貼り付け、⑨「保存」してく ださい。「公開してもよろしいです か?」と表示されるので「**OK**」をクリッ クしてください。

⑩発表者追加情報/トピックスにてご 確認ください。「公開停止」をクリック すると非公開になります。

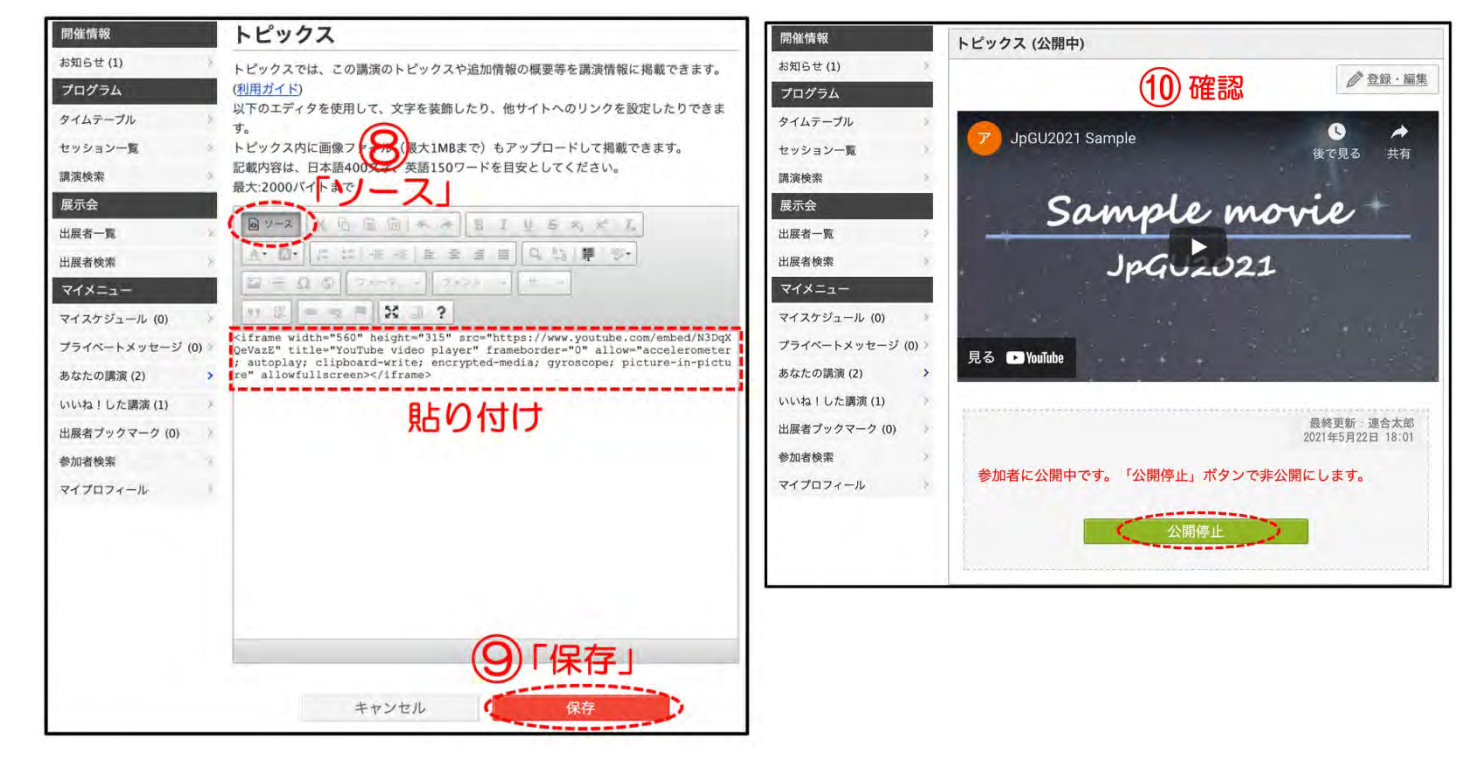

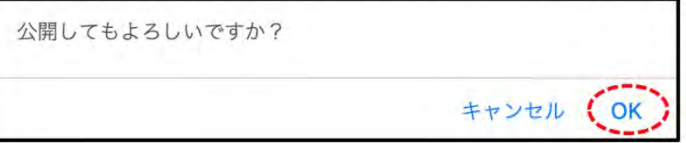

### 発表成立要件 卒業する学生さんの発表などについてご留意ください。

### 口頭発表成立要件:

- 投稿者(=第一著者)が大会参加登録料を支払っていること.
- 発表者が口頭セッション中に発表すること.あらかじめ録画したプレゼン動画(プレレコ動画)をセッション中に再生・配信すること(再 生者や再生方法は問わない)も可とする.プレレコ動画を再生・配信する場合には,事前にそのことをコンビーナに通知すること.
- 発表者は投稿者であることが原則であり,投稿者本人による説明が収録されたプレレコ動画が再生・配信されることも含めて,投稿 者本人の発表とみなす.やむを得ない事情がある場合には別途定める代理発表も可とする.その場合には代理発表者による発表 とみなす.
- 。 ネットワーク環境の不具合等により, セッション中に全く発表ができなかった場合には, 発表成立とはみなされないので注意すること. 事務局で用意するZoom練習場などで再生確認をしていただけますよう,よろしくお願いします.

### ポスター発表成立要件:

- 投稿者(=第一著者)が大会参加登録料を支払っていること.
- 投稿者が大会参加サイト(Confit)の自身の発表者スペースに,ポスター資料をアップロードし,掲示されていること.
- ポスター資料は, 「e-poster」もしくは, 「オンデマンド動画」とする. 発表者むけ参加登録〆切を過ぎてしまった場合など, やむを得な い事情がある場合には「追加発表資料」としてアップロードしてもよいが,ポスター発表終了後に追加発表資料を削除しないこと.
- 現地におけるポスター発表またはオンラインポスターセッションにおける発表を行っただけでは,ポスター発表成立とはみなされま せんのでご注意ください(大会参加サイトに資料がアップロードされていることが必須です).

## 発表資料取扱ルール(抜粋)

### 視聴者, 参加者側の注意事項

- 。講演・ポスター発表の全てまたは一部を参加者は無断でデジタル情報として保存してはならない. (例)発表 画面のスクリーンショット、画面録画、録音など
- 予稿, プログラム表などのダウンロードが認められている場合は, 個人的な保存使用にとどめること.

### 発表者側の注意事項

- 全ての形態の学会における発表時のスライド等の資料の著作権は,発表者に帰属します。(なお,予稿の著 作権はJpGUに帰属します)
- 日本地球惑星連合が講演・ポスター発表などをデジタル情報として保存することを発表者は承諾したものと する.(事務局が記録用にZoom講演を録画します.特別な場合を除きオンデマンド配信しません.)

### その他

- 大会参加者には,他者の発表資料の取り扱いに関して,研究倫理を遵守することが求められる.大会参加 者は上記の条件を理解、同意した上で大会に参加すること.
- オンサイト大会時の講演会, ポスター発表, 各種レクチャーの写真撮影, 録音, 録画も日本地球惑星連合の 許可がない限り禁止する.